## Information Systems and Technology IENG372 / MANE372 Access LAB – Part 2

#### **By : Khaoula Chnina**

# Look up wizard and Relationships

- A relationship can be one-to-one, one-to-many, or many-to-many.
- You cannot change the data type or the Field
   Size property of a field that is involved in a table relationship. You can temporarily delete the relationship to change the Field Size property.
- However, if you change the data type, you won't be able to re-create the relationship without first also changing the data type of the related field.

### Look up wizard

| File Home Create Exte  | ernal Data Databas                                      | e Tools Acroba                 | t Design                                                              |              |             |
|------------------------|---------------------------------------------------------|--------------------------------|-----------------------------------------------------------------------|--------------|-------------|
| View<br>Views<br>Views | Gereinsert Rows<br>→ Delete Rows<br>n<br>Modify Lookups | Property<br>Sheet<br>Show/Hide | Create Data Rename/Del<br>Macros + Macro<br>Field, Record & Table Eve | Dependencies |             |
| All Access Objects 💿 « | suppliers                                               |                                |                                                                       |              |             |
| Search 🔎               | ∠ Field                                                 | Name                           | Data Type                                                             |              | Description |
| Tables                 | ID                                                      |                                | AutoNumber                                                            |              |             |
| accounting             | 😵 supplier code                                         | -                              | Text                                                                  |              |             |
|                        | name                                                    | -                              | Text                                                                  |              |             |
| book details           | surname                                                 | -                              | Text                                                                  |              |             |
| suppliers              | birth day                                               | -                              | Text                                                                  |              |             |
|                        | tel                                                     | -                              | Text                                                                  |              |             |
|                        | email                                                   | 1                              | Hyperlink                                                             |              |             |
|                        | website                                                 | 1                              | Hyperlink                                                             |              |             |
|                        |                                                         |                                |                                                                       |              |             |

### Open the suppliers table in design view

| File Home Create Ext                | ern   | al Database Too                 | ols Acrob      | at Design             |                   | ,            |                           | .,                 |   |
|-------------------------------------|-------|---------------------------------|----------------|-----------------------|-------------------|--------------|---------------------------|--------------------|---|
| View<br>View<br>Key View            |       |                                 | operty Indexes | Macros * Macr         | ₽<br>Delete<br>'0 | Relationship | os Object<br>Dependencies |                    |   |
| Views Tools                         | CHART |                                 | Show/Hide      | Field, Record & Table | Events            | Rela         | tionships                 |                    |   |
| All Access Objects 💿 «              |       | Insert Rows                     |                |                       |                   |              |                           |                    | × |
| Search 🔎                            |       | Field Nam                       | ne             | Data Type             |                   |              |                           | Description        |   |
| Tables                              | 1     | ID                              |                | AutoNumber            |                   |              |                           |                    |   |
| accounting                          | 8     | supplier code                   |                | Text                  |                   |              |                           |                    |   |
| book details                        |       | name                            |                | Text                  |                   |              |                           |                    |   |
|                                     |       | surname                         |                | Text                  |                   |              |                           |                    |   |
| suppliers                           |       | birth day                       |                | Text                  |                   |              |                           |                    |   |
|                                     |       | tel                             |                | Text                  |                   |              |                           |                    |   |
|                                     |       | email                           |                | Hyperlink             |                   |              |                           |                    |   |
|                                     |       | website                         |                | Hyperlink             |                   |              |                           |                    |   |
|                                     |       |                                 |                |                       |                   |              |                           |                    |   |
|                                     |       |                                 |                |                       |                   |              |                           |                    |   |
|                                     |       |                                 |                |                       |                   |              |                           |                    |   |
|                                     |       |                                 |                |                       |                   |              |                           |                    |   |
|                                     |       |                                 |                |                       |                   |              |                           |                    | - |
|                                     |       |                                 |                |                       | Field             | Properties   |                           |                    | Ľ |
|                                     |       |                                 |                |                       |                   |              | Γ                         |                    | _ |
|                                     |       | General Lookup                  |                |                       |                   |              |                           |                    |   |
|                                     |       | Format<br>Caption               |                |                       |                   |              |                           |                    |   |
|                                     |       | Default Value                   |                |                       |                   |              |                           |                    |   |
|                                     |       | Validation Rule                 |                |                       |                   |              | Incord                    | the surfield (row  |   |
|                                     |       | Validation Text                 |                |                       |                   |              | inseri                    | t new field (row   |   |
|                                     |       | Required<br>Allow Zero Length   | No<br>Yes      |                       |                   |              |                           |                    |   |
| Allow Zero Length Yes<br>Indexed No |       |                                 |                |                       |                   |              | tor de                    | esign view) : City |   |
|                                     |       | Unicode Compression             | Yes            |                       |                   |              |                           | 0 / /              |   |
|                                     |       | IME Mode                        | No Control     |                       |                   |              |                           |                    |   |
|                                     |       | IME Sentence Mode<br>Smart Tags | None           |                       |                   |              |                           |                    |   |
|                                     |       | Text Align                      | Center         |                       |                   |              |                           |                    |   |
|                                     |       | Append Only                     | No             |                       |                   |              |                           |                    |   |

| A                                                                                                    |                                 |                                          | ore : Database (Access 2007 - 2010) - Microsoft Access |
|----------------------------------------------------------------------------------------------------|---------------------------------|------------------------------------------|--------------------------------------------------------|
| File     Home     Create     Ext       Image: State of the state of the state of t | ernal Data Database Tools Acrob |                                          | ete Relationships Object                               |
| Key Rules Views Tools                                                                                                    | Modify Lookups Sheet Show/Hide  | Macros  Macro Field, Record & Table Ever | Dependencies                                           |
| All Access Objects 🛛 🐨 «                                                                                                    | suppliers                       |                                          |                                                        |
| Search                                                                                                    | Field Name                      | Data Type<br>AutoNumber                  | Description                                            |
| accounting                                                                                                    | Supplier code                   | Text<br>Text                             |                                                        |
| book details                                                                                                    | surname                         | Text                                     |                                                        |
| suppliers suppliers                                                                                                    | birth day<br>tel                | Text<br>Text                             |                                                        |
|                                                                                                    | city                            | Text 💌                                   |                                                        |
|                                                                                                    | email                           | Text                                     |                                                        |
|                                                                                                    | website                         | Memo                                     |                                                        |
|                                                                                                    |                                 | Number                                   |                                                        |
|                                                                                                    |                                 | Date/Time                                |                                                        |
|                                                                                                    |                                 | Currency                                 |                                                        |
|                                                                                                    |                                 | AutoNumber                               |                                                        |
|                                                                                                    |                                 | Yes/No                                   | Field Properties                                       |
|                                                                                                    | Conorol                         | OLE Object                               |                                                        |
|                                                                                                    | General Lookup                  | Hyperlink<br>Attachment                  |                                                        |
|                                                                                                    | Field Size 255<br>Format        | 1                                        |                                                        |
|                                                                                                    | Input Mask                      | Calculated                               | Select lookup wizard                                   |
|                                                                                                    | Caption                         | Lookup Wizard                            |                                                        |
|                                                                                                    | Default Value                   |                                          | type                                                   |

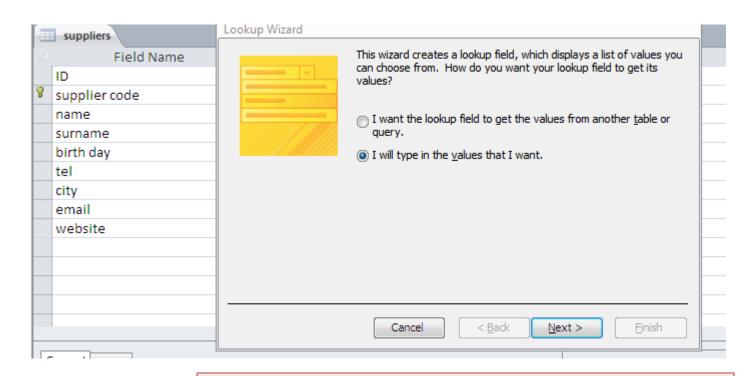

Two options :

- 1-values from an existing table
- 2-values types manually

(select option 2 , later we will see option 1)

| Wh<br>in t<br>To<br>righ | the list, and then type                                                 | e the values you w<br>column, drag its r | vant in each cell.<br>ight edge to the v | the number of column<br>vidth you want, or dou |        |
|--------------------------|-------------------------------------------------------------------------|------------------------------------------|------------------------------------------|------------------------------------------------|--------|
|                          | Col1<br>istanbul<br>famagusta<br>casablanca<br>Paris<br>London<br>Amman |                                          |                                          |                                                |        |
|                          | hose the nu                                                             |                                          | olums ( in                               | <u>N</u> ext > (<br>the table on               | Einish |

2-Enter the desired choices for the lookup (cities here)

#### If you select the option : allow multiple values ,you will obtain :

| Lookup Wizard |                                                                                                    |
|---------------|----------------------------------------------------------------------------------------------------|
|               | What label would you like for your lookup field?<br>city<br>Do you want to limit entries to the choices?<br>Umit To List                                            |
|               | Do you want to store multiple values for this lookup?<br><u>Allow Multiple Values</u><br>Those are all the answers the wizard needs to create your lookup<br>field. |
|               | Cancel < <u>B</u> ack <u>N</u> ext > <u>Finish</u>                                                                                                    |

| A                          |         |           |                           |                                   | Table Tools    | book sto   | re : Database (Access                                                                                                    | 2007 - 2010) - Microsoft Access                                   |                  |                       | - ē X             |
|----------------------------|---------|-----------|---------------------------|-----------------------------------|----------------|------------|----------------------------------------------------------------------------------------------------|-------------------------------------------------------------------|------------------|-----------------------|-------------------|
| File Home Crea             | te Exte | rnal D    | ata Data                  | base Tools Acrob                  | at Fields Tabl | e          |                                                                                                    |                                                                   |                  |                       | ۵ 🕜               |
| View Paste                 |         | Filter    | AZ↓ Ascendi<br>Z↓ Descend | ng 🌾 Selection -                  | New            | ∑ Totals   | Find the second second | Calibri (Detali) * 11                                             |                  |                       |                   |
| view Paste<br>→ ✓ ✓ Format | Painter | Filter    | A Remove                  | Sort 🍸 Toggle Filter              | All - X Delete | r 🔜 More 🔹 | Select 🔻                                                                                                    | <b>B</b> <i>I</i> <u>U</u> <u>A</u> → <sup>ab</sup> /⁄ → <u>A</u> | ≥ •   ≡ ≡ ≡   ⊞' | r 🔲 🕶                 |                   |
| Views Clipboard            | Sort    | & Filter  | Record                    | Records Find Text Formatting 🕠    |                |            |                                                                                                    |                                                                   |                  |                       |                   |
| All Access Objects         |         |           | suppliers                 |                                   |                |            |                                                                                                    |                                                                   |                  |                       | ×                 |
| Search                     | Q       | $\square$ | ID                        | <ul> <li>supplier code</li> </ul> | 🔹 name 👻       | surname    | 🔹 birth day 🕞                                                                                                    | tel 👻                                                             | city 👻           | email 🔹               | website 👻 Click t |
| Tables                     | \$      |           | 1                         | AA01                              | ahmad          | alawi      | 16.04.1980                                                                                                    | (0212)-661-145-84-24                                              | ▼ alav           | <u>vi@hotmail.com</u> | <u>ketab.ma</u>   |
| accounting                 |         |           | 2                         | AP                                | antonio        | patino     | 30.06.1988                                                                                                    | (0090)-588-352-14-45                                              | 🗹 istanbul       | <u>hto@yahoo.fr</u>   | book.com          |
| book details               |         |           | 3                         | BH                                | Bernard        | hugo       | 05.10.1978                                                                                                    | (0232)-661-457-85-12                                              | 🔲 famagusta      | ardo@gmail.com        | lire.com          |
| _                          |         |           | 5                         | SG                                | serena         | gonza      | 03.12.1995                                                                                                    | (0852)-147-963-15-78                                              | 🔲 casablanca     | ena@gmail.com         | knowledge.fr      |
| suppliers                  |         |           | 4                         | ТВ                                | Tessa          | blair      | 18.09.1981                                                                                                    | (0475)-842-158-96-31                                              | Paris            | <u>ssa@γahoo.fr</u>   | <u>read.com</u>   |
|                            |         | *         | (New)                     |                                   |                |            |                                                                                                    |                                                                   | London           |                       |                   |
|                            |         |           |                           |                                   |                |            |                                                                                                    |                                                                   | 🗹 Amman          |                       |                   |
|                            |         |           |                           |                                   |                |            |                                                                                                    |                                                                   | Al qods          |                       |                   |
|                            |         |           |                           |                                   |                |            |                                                                                                    |                                                                   | OK Cancel        |                       |                   |
|                            |         |           |                           |                                   |                |            |                                                                                                    |                                                                   |                  |                       |                   |

#### Add a new field : Payment ,and redo the same previous steps, this time we will select another option

| 1 | suppliers                                                                                                    |                                                                                                    | Lookup Wizard                                                                                                    |
|---|----------------------------------------------------------------------------------------------------|----------------------------------------------------------------------------------------------------|----------------------------------------------------------------------------------------------------|
|   | Field Name<br>ID<br>supplier code<br>name<br>surname<br>birth day<br>tel<br>payment<br>city<br>email<br>website | Data<br>AutoNuml<br>Text<br>Text<br>Text<br>Text<br>Text<br>Text<br>Text<br>Hyperlink<br>Hyperlink | What values do you want to see in your lookup field? Enter the number of columns you want in the list, and then type the values you want in each cell.         To adjust the width of a column, drag its right edge to the width you want, or double-click the right edge of the column heading to get the best fit.         Number of columns:       1         Col1       Col1         credit card       Col1         mean       Col1         credit card       Col1         mean       Col1         credit card       Col1         credit card </td |
|   |                                                                                                    |                                                                                                    | Cancel < <u>B</u> ack <u>N</u> ext > <u>F</u> inish                                                                                                    |

#### **NO OPTION SELECTED**

We don't have multiple values for one record ,but we can enter values that are not in the list,

The value "other" is not in the choices ,but I can tape it.

|                                                                                                    | <u>Finish</u>                                                                                                    |
|----------------------------------------------------------------------------------------------------|----------------------------------------------------------------------------------------------------|
| Limit To List     Do you want to store multiple values for this lookup?     Allow Multiple Values     Those are all the answers the wizard needs to create your lookup     field.     Cancel <back next=""> Einish     city      email      website      payment</back> | <u>Finish</u>                                                                                                    |
| Do you want to store multiple values for this lookup?         Allow Multiple Values         Those are all the answers the wizard needs to create your lookup field.         Cancel       < Back                                                                         | <u>Finish</u>                                                                                                    |
| Allow Multiple Values      Those are all the answers the wizard needs to create your lookup     field.      Cancel < Back Next > Einish      city       email       website → payment                                                                                   | Finish Finish F |
| city - email - website - paymen                                                                                                    | • payment •                                                                                                    |
|                                                                                                    | -                                                                                                    |
| la service se la construcción de la construcción de la construcción de la construcción de la construcción de la                                                                                                    | ▼<br>cash                                                                                                    |
| lanca; istanbul <u>alawi@hotmail.com ketab.ma</u>                                                                                                    | cash                                                                                                    |
| usta <u>anto@yahoo.fr</u> <u>book.com</u> cash                                                                                                    |                                                                                                    |
| ds bernardo@gmail.com lire.com credit.ca                                                                                                    | credit card                                                                                                    |
| on; Paris <u>serena@gmail.com</u> <u>knowledge.fr</u> on line                                                                                                    | fr on line                                                                                                    |
| n tessa@vahoo.fr read.com                                                                                                    |                                                                                                    |
|                                                                                                    | 2                                                                                                    |

| 2 | surname 🕞                                                                                                    |                  | birth      | day                     | *            |                    | tel                      |                           | -      |                      | ci             | ty 👻                                                                |                   | email                                         |                    | Ŧ                                                  | web        | osite 🕞               | F          | payment                       | -          |
|---|----------------------------------------------------------------------------------------------------|------------------|------------|-------------------------|--------------|--------------------|--------------------------|---------------------------|--------|----------------------|----------------|---------------------------------------------------------------------|-------------------|-----------------------------------------------|--------------------|----------------------------------------------------|------------|-----------------------|------------|-------------------------------|------------|
|   | alawi                                                                                                    |                  | 16.04      | .198                    | 30           | (0                 | 0212)-661-14             | 45-84-24                  | (      | casabl               | an             | ca; istanbul                                                        | l <u>a</u>        | alawi@hotn                                    | nai                | l.com                                              | ket        | ab.ma                 |            |                               | -          |
|   | patino 30.06.1988                                                                                                    |                  | 38         | (0090)-588-352-14-45 fa |              |                    | famagusta <u>anto@ya</u> |                           |        | ho                   | oo.fr book.com |                                                                     |                   | Ca                                            | ash                |                                                    |            |                       |            |                               |            |
|   | hugo 05.10.1978                                                                                                    |                  | 78         | (0                      | 0232)-661-4  | 57-85-12           |                          | Al qods <u>bernardo@</u>  |        |                      | ernardo@g      | ma                                                                  | mail.com lire.com |                                               |                    | C                                                  | redit card |                       |            |                               |            |
|   | gonza                                                                                                    | gonza 03.12.1995 |            | 95                      | (0           | 0852)-147-9        | 63-15-78                 | -78 London; Paris         |        |                      | Paris          | 1                                                                   | serena@gmail.com  |                                               |                    | knowledge.fr on line                               |            |                       |            |                               |            |
|   | blair                                                                                                    | blair 18.09.1981 |            | 31                      | (0           | 475)-842-158-96-31 |                          |                           | London |                      |                | tessa@yahoo.fr                                                      |                   | o.fr                                          | rea                | d.com                                              | 12         | 2                     |            |                               |            |
| * |                                                                                                    |                  |            |                         |              |                    |                          |                           |        |                      |                |                                                                     |                   |                                               |                    |                                                    |            |                       | 2-         | _                             |            |
|   | A         Image: Second second s | Cre              | ate Exte   | ernal D                 |              |                    | e Tools Acrobat          | Table Tools<br>Fields Tab | ole    | book sto<br>Σ Totals |                | ×                                                                   | 007 - 20          | 010) - Microsoft Ace                          | cess               |                                                    |            |                       |            | - ¢                           | 83<br>() a |
|   | View Paste                                                                                                    | opy<br>orma      | at Painter | Filter                  | A<br>Z Remov | nding              | Advanced -               | Befrech                   | - E    | Spelling             |                | tind<br>ab <sub>ac</sub> Replace<br>⇒ Go To ▼<br>k Select ▼<br>Find | Calibri           | <u>u</u> <u>A</u> - aby                       | 11<br>- 👲<br>t For | • := := :<br>• : : : : : : : : : : : : : : : : : : | ≇≇<br>∎∣⊞∙ |                       |            |                               |            |
|   | All Access Objects 💿 « 💷 suppliers                                                                                                    |                  |            |                         |              |                    |                          |                           |        |                      |                |                                                                     |                   |                                               |                    |                                                    |            |                       |            |                               | ×          |
|   | Search                                                                                                    |                  | <u>م</u>   | 4                       | ID           | Ŧ                  | supplier code            |                           | S      | Sannanne             | Ŧ              | birth day 👻                                                         | (004              | tel                                           |                    | payment 👻                                          |            |                       | -          | email                         | *          |
|   | Tables                                                                                                    |                  | *          |                         | 1            |                    | AA01<br>AP               | ahmad<br>antonio          |        | alawi<br>patino      |                | 16.04.1980<br>30.06.1988                                            |                   | 12)-661-145-84-24<br>90)-588-352- <b>4</b> 45 |                    | credit card<br>on line                             | famag      | anca; istanbu<br>usta | л <u>а</u> | lawi@hotmail.o<br>anto@yahoo. |            |
|   | accounting                                                                                                    |                  |            | 8                       | 3            |                    | ВН                       | Bernard                   |        | hugo                 |                | 05.10.1978                                                          |                   | 32)-661-457-85-1                              |                    |                                                    | · Al qoo   |                       | be         | ernardo@gmail.                |            |
|   | book details                                                                                                    |                  |            |                         | 5            |                    | SG                       | serena                    |        | gonza                |                | 03.12.1995                                                          |                   | 52)-147-963-15-78                             |                    | cash                                               |            | n; Paris              |            | erena@gmail.c                 |            |
|   | suppliers                                                                                                    |                  |            |                         | 4            |                    | тв                       | Tessa                     |        | blair                |                | 18.09.1981                                                          | (047              | 75)-842-158-96-31                             |                    | credit card                                        | Londo      | n                     |            | tessa@yahoo.                  | fr         |
|   |                                                                                                    |                  |            | *                       | (New)        |                    |                          |                           |        |                      |                |                                                                     |                   |                                               |                    | on line                                            |            |                       |            |                               |            |

suppliers

#### Now ,we repeat the same steps (payment field) and we select limit to list

| Lookup Wizard |                                                                                                    |
|---------------|----------------------------------------------------------------------------------------------------|
|               | What label would you like for your lookup field?<br>payment<br>Do you want to limit entries to the choices?<br>Limit To List                                 |
|               | Do you want to store multiple values for this lookup?<br>Allow Multiple Values<br>Those are all the answers the wizard needs to create your lookup<br>field. |
|               | Cancel < <u>B</u> ack <u>N</u> ext > <u>Einish</u>                                                                                                    |

### When we type a value that doesn't exist in the list, we have this message :

| birth day 👻                                                            | tel 👻                            | payment     | 👻 city 👻                          |  |  |  |  |  |  |
|------------------------------------------------------------------------|----------------------------------|-------------|-----------------------------------|--|--|--|--|--|--|
| 16.04.1980                                                             | (0212)-661-145-84-24             | credit card | casablanca; istanbul              |  |  |  |  |  |  |
| 30.06.1988                                                             | (0090)-588-352-14-45             | on line     | famagusta                         |  |  |  |  |  |  |
| 05.10.1978                                                             | (0232)-661-457-85-12             | other       | Al qods                           |  |  |  |  |  |  |
| 03.12.1995                                                             | (0852)-147-963-15-78             | other       | <ul> <li>London; Paris</li> </ul> |  |  |  |  |  |  |
| 18.09.1981                                                             | (0475)-842-158-96-31             |             | London                            |  |  |  |  |  |  |
| Microsoft Access       The text you entered isn't an item in the list. |                                  |             |                                   |  |  |  |  |  |  |
|                                                                        | Do you want to edit the items in | the list?   |                                   |  |  |  |  |  |  |
|                                                                        | Yes No                           |             |                                   |  |  |  |  |  |  |
|                                                                        | Was this information helpful?    |             |                                   |  |  |  |  |  |  |
|                                                                        |                                  |             |                                   |  |  |  |  |  |  |
|                                                                        |                                  |             |                                   |  |  |  |  |  |  |
|                                                                        |                                  |             |                                   |  |  |  |  |  |  |
|                                                                        |                                  |             |                                   |  |  |  |  |  |  |

If we chose yes ,we can edit our list, if we want to keep the previous values we select no.

| birth day 🛛 👻 | tel                                                               | <ul> <li>payment</li> </ul> | <ul> <li>city</li> </ul> | Ŧ        |
|---------------|-------------------------------------------------------------------|-----------------------------|--------------------------|----------|
| 16.04.1980    | (0212)-661-145-84-24                                              | credit card                 | casablanca;              | istanbul |
| 30.06.1988    | (0090)-588-352-14-45                                              | on line                     | famagusta                |          |
| 05.10.1978    | (0232)-661-457-85-12                                              | other                       | Al qods                  |          |
| 03.12.1995    | (0852)-147-963-15-78                                              | other                       | 💌 London; Pai            | ris      |
| 18.09.1981    | (0475)-842-158-96-31                                              |                             | London                   |          |
|               |                                                                   |                             |                          |          |
|               | Edit List Items                                                   |                             | ? X                      |          |
|               | Type each item on a                                               | separate line:              |                          |          |
|               | cash<br>credit card<br>on line<br>other<br>dept<br>Default Value: |                             |                          |          |
|               |                                                                   | ОК                          | Cancel                   |          |
|               |                                                                   |                             |                          |          |
|               |                                                                   |                             |                          |          |
|               |                                                                   |                             |                          |          |

#### Too many fields in the table ? We can hide them without deleting.

|                      | .9 (        |                                | G               |                 |                                            |                           | Тоо       | many fie               | lds in tł                | ne table ?                     |                              |
|----------------------|-------------|--------------------------------|-----------------|-----------------|--------------------------------------------|---------------------------|-----------|------------------------|--------------------------|--------------------------------|------------------------------|
|                      | HI          | siel0                          | 3               |                 |                                            |                           |           | •                      |                          | vithout del                    | eting.                       |
|                      | Unhi        | de field                       |                 |                 |                                            |                           |           |                        |                          |                                |                              |
| _                    |             | ise Tools Acrobat              | Ta<br>Field     | abie i          | ools book store :<br>Table                 | Database (Access          | 2007 - 20 | 10) - Microsoft Access |                          |                                | X 5 -                        |
| harePoint<br>Lists * | <b>R</b>    | Form Form Blank<br>Design Form | For<br>Na<br>Mo | rm Wi<br>vigati | izard IIII IIIIIIIIIIIIIIIIIIIIIIIIIIIIIII |                           |           | Macro Module           |                          |                                |                              |
|                      | Queries     | Form                           | s               |                 |                                            | Reports                   |           | Macros & Code          |                          |                                |                              |
|                      | suppliers   | 1. 1                           |                 |                 |                                            | 1.5.1                     |           |                        |                          |                                | X                            |
| <u>_</u>             | ∠ ID -<br>1 | supplier code 👻                | na              | me<br>≜↓        | ✓ surname ✓<br>Sort A to Z                 | birth day 👻<br>16.04.1980 | (021)     | tel -                  | payment -<br>credit card | city -<br>casablanca; istanbul | email -<br>alawi@hotmail.com |
| *                    | 2           | AAUI                           |                 | 100.1           | Sort Z to A                                | 30.06.1988                |           | )-588-352-14-45        | on line                  | famagusta                      | anto@vahoo.fr                |
|                      | 3           | BH                             | Be              |                 | <br>Copy                                   | 05.10.1978                |           | 2)-661-457-85-12       | dept                     | Al gods                        | bernardo@gmail.com           |
|                      | 5           | SG                             | se              |                 | Paste                                      | 03.12.1995                |           | 2)-147-963-15-78       | other                    | London; Paris                  | serena@gmail.com             |
|                      | 4           | ТВ                             | т               |                 |                                            | 18.09.1981                | (047      | 5)-842-158-96-31       | cash                     | London                         | tessa@yahoo.fr               |
|                      | * (New)     |                                |                 |                 | <u>F</u> ield Width                        |                           |           |                        |                          |                                |                              |
|                      |             |                                |                 |                 | Hide <u>F</u> ields                        | J                         |           |                        |                          |                                |                              |
|                      |             |                                |                 |                 | Unhide Fields                              |                           |           |                        |                          |                                |                              |
|                      |             |                                |                 |                 | Freeze Fields                              |                           |           |                        |                          |                                |                              |
|                      |             |                                |                 |                 | Unfreeze <u>A</u> ll Fields                | -                         |           |                        |                          |                                |                              |
|                      |             |                                |                 | A               | <u>F</u> ind                               |                           |           |                        |                          |                                |                              |
|                      |             |                                |                 | 1               | Insert <u>F</u> ield                       |                           |           |                        |                          |                                |                              |
|                      |             |                                |                 | R               | Modify <u>L</u> ookups                     |                           |           |                        |                          |                                |                              |
|                      |             |                                |                 | f <sub>x</sub>  | Modify <u>E</u> xpression                  |                           |           |                        |                          |                                |                              |
|                      |             |                                |                 | Ţ               | Re <u>n</u> ame Field                      |                           |           |                        |                          |                                |                              |
|                      |             |                                |                 | ₩               | De <u>l</u> ete Field                      |                           |           |                        |                          |                                |                              |
|                      |             |                                |                 |                 |                                            |                           |           |                        |                          |                                |                              |

#### Some fields are hidden now, in order to unhide :

| A   🛃 🧐 🕶 (🖻 -   🖛     |                       |                              |                                | Table Tools          | book st   | ore : Database (Ac                                 | cess 2007 - 2010) - Mic                                                                                                    | rosoft A                  | ccess          | s _ @ _ 2                   |
|------------------------|-----------------------|------------------------------|--------------------------------|----------------------|-----------|----------------------------------------------------|----------------------------------------------------------------------------------------------------|---------------------------|----------------|-----------------------------|
| File Home Create       | Extern                | nal Data 🛛 Databa            | ase Tools Acrobat              | Fields Table         |           |                                                    |                                                                                                    |                           |                | ۵ 🕻                         |
| Application<br>Parts + | iharePoint<br>Lists * | Query Query<br>Wizard Design | Form Form Blank<br>Design Form | Rorm Wizard          | Report Re | port Blank<br>sign Report                          | bels de la companya de la companya de la | 💸 Moc<br>🖄 Clas<br>🔮 Visu | s Mo           |                             |
| Templates Tables       |                       | Queries                      | Form                           | 5                    |           | Reports                                            | Ma                                                                                                    | cros & C                  | ode            |                             |
| All Access Objects     | . ≪                   | suppliers                    |                                |                      |           |                                                    |                                                                                                    |                           |                | ×                           |
| Search<br>Tables       | <b>♀</b><br>*         | ∠ ID -<br>1                  | supplier code 🕞                | tel<br>(0212)-661-14 |           | <ul> <li>payment -</li> <li>credit card</li> </ul> | city<br>casablanca; istanbu                                                                                                    | • w                       |                | Sort A to Z                 |
| accounting             |                       | 2                            | AP                             | (0090)-588-3         |           | on line                                            | famagusta                                                                                                    | л <u>к</u><br>b           | Ã.             | S <u>o</u> rt Z to A        |
| book details           |                       | 3                            | BH                             | (0232)-661-4         | 57-85-12  | dept                                               | Al qods                                                                                                    | 1                         |                | <u>С</u> ору                |
| suppliers              |                       | 5                            | SG                             | (0852)-147-9         | 53-15-78  | other                                              | London; Paris                                                                                                    | <u>knc</u>                | Ē.             | <u>P</u> aste               |
| suppliers              |                       | 4                            | TB                             | (0475)-842-1         | 58-96-31  | cash                                               | London                                                                                                    | <u>r</u> e                | **             | <u>F</u> ield Width         |
|                        |                       | * (New)                      |                                |                      |           |                                                    |                                                                                                    |                           |                | Hide <u>F</u> ields         |
|                        |                       |                              |                                |                      |           |                                                    |                                                                                                    |                           |                | Unhide Fields               |
|                        |                       |                              |                                |                      |           |                                                    |                                                                                                    |                           |                | Free <u>z</u> e Fields      |
|                        |                       |                              |                                |                      |           |                                                    |                                                                                                    |                           |                | Unfreeze <u>A</u> ll Fields |
|                        |                       |                              |                                |                      |           |                                                    |                                                                                                    |                           | <b>#</b>       | <u>F</u> ind                |
|                        |                       |                              |                                |                      |           |                                                    |                                                                                                    |                           | ци<br>М        | Insert <u>F</u> ield        |
|                        |                       |                              |                                |                      |           |                                                    |                                                                                                    |                           | 2              | Modify <u>L</u> ookups      |
|                        |                       |                              |                                |                      |           |                                                    |                                                                                                    |                           | f <sub>x</sub> | Modify <u>Expression</u>    |
|                        |                       |                              |                                |                      |           |                                                    |                                                                                                    |                           | ∎Į́            | Re <u>n</u> ame Field       |
|                        |                       |                              |                                |                      |           |                                                    |                                                                                                    |                           |                | Delete Field                |
|                        |                       |                              |                                |                      |           |                                                    |                                                                                                    | (                         |                |                             |

|   | suppliers |                 |                      |                                                                                                    |                      |                 |  |
|---|-----------|-----------------|----------------------|----------------------------------------------------------------------------------------------------|----------------------|-----------------|--|
|   | ID 👻      | supplier code 🕞 | tel 👻                | payment 👻                                                                                                    | city 👻               | website 🗟       |  |
|   | 1         | AA01            | (0212)-661-145-84-24 | credit card                                                                                                    | casablanca; istanbul | <u>ketab.ma</u> |  |
|   | 2         | AP              | (0090)-588-352-14-45 | on line                                                                                                    | famagusta            | book.com        |  |
|   | 3         | BH              | (0232)-661-457-85-12 | dept                                                                                                    | Al qods              | lire.com        |  |
|   | 5         | SG              | (0852)-147-963-15-78 | other                                                                                                    | London; Paris        | knowledge.f     |  |
|   | 4         | ТВ              | (0475)-842-158-96-31 | cash                                                                                                    | London               | read.com        |  |
| * | (New)     |                 |                      |                                                                                                    |                      |                 |  |
|   |           |                 |                      | Unhide Colur<br>Column:<br>ID<br>Supplier of<br>name<br>Surname<br>birth day<br>V tel<br>Payment<br>City<br>email<br>V city<br>email<br>V click to A | ode                  | P EX            |  |

### **IMPORT FILES : EXCEL FILE**

| A 🛛 🛃 🍠 🗸 (° -            | •   <del>-</del> |                                              |                           |         | Table                                              | e Tools boo   | k store  : Database (Acces            | s 2007 - 2010) - Microsoft A           | locess                       |                |
|---------------------------|------------------|----------------------------------------------|---------------------------|---------|----------------------------------------------------|---------------|---------------------------------------|----------------------------------------|------------------------------|----------------|
| File Home                 |                  | Create Externa                               | al Data Databas           | e Tools | s Acrobat Fields                                   | Table         |                                       |                                        |                              |                |
| Application Table Parts * |                  | able SharePoint<br>esign Lists ▼<br>Tables   |                           | Form    | Form Blank Form Design Form Forms                  | ation -       | Report<br>Report<br>Report<br>Reports | Macro                                  | is Module<br>Jal Basic       |                |
| All Access Objec          | ts               |                                              | suppliers                 |         |                                                    |               |                                       |                                        |                              |                |
| Search<br>Tables          |                  | <br>*                                        | birth day 🔸<br>16.04.1980 | (0      | tel +<br>212)-661-145-84-24                        | payment 👻     | city 👻                                | email +<br>alawi@hotmail.com           | website 👻<br><u>ketab.ma</u> | Click to Add , |
| accounting                |                  |                                              | 30.06.1988                | - ·     | 090)-588-352-14-45                                 | on line       | famagusta                             | anto@yahoo.fr                          | book.com                     |                |
| 🛄 book detail             |                  | <u>O</u> pen                                 |                           |         | 232)-661-457-85-12<br>852)-147-963-15-78           | dept<br>other | Al qods<br>London; Paris              | bernardo@gmail.com<br>serena@gmail.com | lire.com<br>knowledge.fr     |                |
| suppliers                 |                  | <u>D</u> esign View                          |                           |         | 1032 - 147 - 303 - 13 - 70<br>1175 ) 013 150 06 21 | cash          | London                                | tessa@yahoo.fr                         | read.com                     |                |
|                           |                  | I <u>m</u> port                              | •                         | A       | <u>A</u> ccess Database                            | Castr         | London                                | <u>tessae</u> fanooni                  |                              |                |
|                           | •                | <u>E</u> xport<br>Co <u>l</u> lect and Upda  | ⊧<br>te Data via E-mail   | × 11    | Excel<br>SharePoint List                           |               |                                       |                                        |                              |                |
|                           | ∎Į́              | Rena <u>m</u> e<br><u>H</u> ide in this Grou | р                         | ><br>>  | <u>T</u> ext File<br>X <u>M</u> L File             |               |                                       |                                        |                              |                |
|                           |                  | De <u>l</u> ete                              |                           | 1       | ODB <u>C</u> Database                              |               |                                       |                                        |                              |                |
|                           | Ж                | Cu <u>t</u>                                  |                           |         | HTML Document                                      |               |                                       |                                        |                              |                |
|                           |                  | <u>C</u> opy                                 |                           | 10      | Outlook Folder                                     |               |                                       |                                        |                              |                |
|                           |                  | <u>P</u> aste                                |                           |         |                                                    |               |                                       |                                        |                              |                |
|                           | 囲                | Lin <u>k</u> ed Table Man                    | ager                      |         |                                                    |               |                                       |                                        |                              |                |
|                           |                  | Convert to Local T                           | Table                     |         |                                                    |               |                                       |                                        |                              |                |
|                           | <b>P</b>         | Ta <u>b</u> le Properties                    |                           |         |                                                    |               |                                       |                                        |                              |                |
|                           | 1                | Check <u>W</u> eb Comp                       | patibility                |         |                                                    |               |                                       |                                        |                              |                |
|                           |                  |                                              |                           |         |                                                    |               |                                       |                                        |                              |                |

| 🛋   🛃 🦃 💌 🗮 🐨   🗢 Table Tools book store : Database (Access 2007 - 2010) - Microsoft Access                                                                                                    |   |
|----------------------------------------------------------------------------------------------------|---|
| File         Home         Create         External Data         Database Tools         Acrobat         Fields         Table                                                                                                    |   |
| Image: Second second second         |   |
| Application<br>Parts * Design Lists * Quen<br>Wizar Get External Data - Excel Spreadsheet                                                                                                    |   |
| Templates Tables Que Select the source and destination of the data                                                                                                    |   |
| All Access Objects 🔍 « 🔲 sup                                                                                                    |   |
| Search     P     pay       Tables     Cred     Specify the source of the data                                                                                                    |   |
| Tables     cred     Specify the source of the data.       accounting     on li                                                                                                    |   |
| book details dept Ele name: C:\Users\Khaoula CHNINA\Desktop\spring 2019\acees khaoula\ Browse                                                                                                    |   |
| suppliers othe                                                                                                    |   |
| cash     supplies       *     Specify how and where you want to store the data in the current database.                                                                                                    |   |
| Import the source data into a new table in the current database.                                                                                                    |   |
| If the specified table does not exist, Access with the intervention of the specified table does not exist. Access with the imported data. Changes made to the s                                                                                                    |   |
| Append a copy of the records to the tab     Append a copy of the records to the tab     Append a copy |   |
| If the specified table exists, Access will add the                                                                                                    |   |
| to the source data will not be reflected in the d Organize 🔻 New folder                                                                                                    |   |
| Link to the data source by creating a link                                                                                                    |   |
| Access will create a table that will maintain a lin<br>reflected in the linked table. However, the sou                                                                                                    |   |
| Sector Play                                                                                                    |   |
|                                                                                                    |   |
| Libraries access pictures done students lists countries                                                                                                    |   |
|                                                                                                    |   |
| Pictures                                                                                                    |   |
| Videos                                                                                                    |   |
| Country_region                                                                                                    |   |
| Computer -                                                                                                    |   |
| Record: H 🗸 1 of 5 → H 🛤 🕅 No Filter Search File name: Country_region 🕶 Microsoft Excel 💌                                                                                                    |   |
| Datasheet View                                                                                                    | E |

|    |               | 💶 🥅 Earm Wizard 📰 🚛 🕄 🔯 Report Wizard 💭 🖑 Module                                                                                                   |        |
|----|---------------|----------------------------------------------------------------------------------------------------|--------|
|    |               | 🗃 Import Spreadsheet Wizard                                                                                                    | 23     |
| It | Quer<br>Wizar |                                                                                                    |        |
|    | VVI2aI<br>O   | Microsoft Access can use your column headings as field names for your table. Does the first                                                        |        |
| r= | ~             | row specified contain column headings?                                                                                                    |        |
|    | sup           | First Row Contains Column Headings                                                                                                    |        |
| 2  | pa            |                                                                                                    |        |
|    | cred          |                                                                                                    |        |
|    | on li         |                                                                                                    |        |
|    | dep           |                                                                                                    |        |
|    | othe          |                                                                                                    |        |
|    | cash          | COUNTRY GEOG REGION COMMENTS                                                                                                    |        |
| *  |               | 1 Abu Dhabi Middle East and N Africa Up to December 2008, Abu Dhabi.From Janu                                                                      | •      |
|    |               |                                                                                                    |        |
|    | Imp           | port Spreadsheet Wizard                                                                                                    | 23     |
|    |               |                                                                                                    |        |
|    | (             | The first row contains some data that can't be used for valid Access field names. In these cases, the wizard will automatically assign valid field | names. |
|    |               |                                                                                                    |        |
|    |               | OK                                                                                                    |        |
|    |               | 9 Antarctica Asia and Oceania Up to December 2000, see Polar Regions.F                                                                             |        |
|    |               | 10 Antigua:Barbuda Latin America and Caribbean                                                                                                    |        |
|    |               | 11 Argentina Latin America and Caribbean                                                                                                    |        |
|    |               | 12 Armenia Eastern Europe                                                                                                    |        |
|    |               | 13 Aruba Latin America and Caribbean                                                                                                    |        |
|    |               | 14 Austral Oceania Asia and Oceania Up to December 2000, Austral Oceania.Fro                                                                       | r      |
|    |               |                                                                                                    |        |
|    |               |                                                                                                    | -      |
|    |               | Cancel < Back Next > Einish                                                                                                    |        |
|    |               |                                                                                                    |        |
|    |               |                                                                                                    |        |
|    |               |                                                                                                    |        |

You can specify information about each of the fields you are importing. Select fields in the area below. You can then modify field information in the 'Field Options' area.

| –Field Options |         |                    |                             | ī |
|----------------|---------|--------------------|-----------------------------|---|
| Field Name:    | COUNTRY | Data <u>T</u> ype: | Text 💌                      |   |
| Indexed:       | No      | 🔲 Do not im        | nport field ( <u>S</u> kip) |   |

| COUNTRY            | GEOG REGION                 | CO  | MME | NTS            |       |              |          |                |          |
|--------------------|-----------------------------|-----|-----|----------------|-------|--------------|----------|----------------|----------|
| 1 Abu Dhabi        | Middle East and N Africa    | Up  | to  | December       | 2008, | Abu          | Dhabi.Fr | om Janu        | <b>_</b> |
| 2 Afghanistan      | Asia and Oceania            |     |     |                |       |              |          |                |          |
| 3 Albania          | Eastern Europe              |     |     |                |       |              |          |                |          |
| 4 Algeria          | Middle East and N Africa    |     |     |                |       |              |          |                |          |
| 5 American Samoa   | Asia and Oceania            | Up  | to  | December       | 2000, | see          | US Ocean | ia.From        |          |
| 6 Andorra          | Western Europe exc EC       |     |     |                |       |              |          |                |          |
| 7 Angola           | Sub-Saharan Africa          |     |     |                |       |              |          |                |          |
| 8 Anguilla         | Latin America and Caribbean |     |     |                |       |              |          |                |          |
| 9 Antarctica       | Asia and Oceania            | Up  | to  | December       | 2000, | see          | Polar Re | gions.F        |          |
| 10 Antigua:Barbuda | Latin America and Caribbean |     |     |                |       |              |          |                |          |
| 11 Argentina       | Latin America and Caribbean |     |     |                |       |              |          |                |          |
| 12 Armenia         | Eastern Europe              |     |     |                |       |              |          |                |          |
| 13 Aruba           | Latin America and Caribbean |     |     |                |       |              |          |                |          |
| 14 Austral Oceania | Asia and Oceania            | Up  | to  | December       | 2000, | Aust         | ral Ocea | nia.Fro        | -        |
| •                  |                             |     |     |                |       |              |          |                | •        |
|                    | Cano                        | cel |     | < <u>B</u> ack |       | <u>N</u> ext | :>       | <u>F</u> inish |          |

| E | Import Spreadsheet Wizard                                                                                                    |                                                                                                    |                                                                                        | 23 |
|---|----------------------------------------------------------------------------------------------------|----------------------------------------------------------------------------------------------------|----------------------------------------------------------------------------------------|----|
|   | 1         XXX XXX XXX           2         XXX XXX XXX           3         XXX XXX XXX           2         XXX XXX XXX           4         XXX XXX XXX | t Access recommends that you define a primary<br>identify each record in your table. It allows yo<br><u>A</u> ccess add primary key.<br>pose my own primary key.<br>primary key. | y key for your new table. A primary key is used to<br>u to retrieve data more quickly. |    |
|   | ID COUNTRY                                                                                                    | GEOG REGION                                                                                                    | COMMENTS                                                                               | 1  |
|   | 1 1 Abu Dhabi                                                                                                    | Middle East and N Africa                                                                                                    | Up to December 2008, Abu Dhabi.From                                                    |    |
|   | 2 2 Afghanistan                                                                                                    | Asia and Oceania                                                                                                    |                                                                                        |    |
|   | 3 3 Albania                                                                                                    | Eastern Europe                                                                                                    |                                                                                        |    |
|   | 4 4 Algeria                                                                                                    | Middle East and N Africa                                                                                                    |                                                                                        |    |
|   | 5 5 American Samoa                                                                                                    | Asia and Oceania                                                                                                    | Up to December 2000, see US Oceania.                                                   |    |
|   | 6 6 Andorra                                                                                                    | Western Europe exc EC                                                                                                    |                                                                                        |    |
|   | 7 7 Angola                                                                                                    | Sub-Saharan Africa                                                                                                    |                                                                                        |    |
|   | 8 8 Anguilla                                                                                                    | Latin America and Caribbean                                                                                                    |                                                                                        |    |
|   | 9 9 Antarctica                                                                                                    | Asia and Oceania                                                                                                    | Up to December 2000, see Polar Regio                                                   |    |
|   | 1010 Antigua:Barbuda                                                                                                    | Latin America and Caribbean                                                                                                    |                                                                                        |    |
|   | 11 11 Argentina                                                                                                    | Latin America and Caribbean                                                                                                    |                                                                                        |    |
|   | 12 Armenia                                                                                                    | Eastern Europe                                                                                                    |                                                                                        |    |
|   | 13 <mark>13 Aruba</mark>                                                                                                    | Latin America and Caribbean                                                                                                    |                                                                                        |    |
|   | 1414 Austral Oceania                                                                                                    | Asia and Oceania                                                                                                    | Up to December 2000, Austral Oceania                                                   | -  |
|   | 4                                                                                                    |                                                                                                    | •                                                                                      |    |
|   |                                                                                                    | Cancel                                                                                                    | < Back Next > Einish                                                                   |    |

#### 🔳 Import Spreadsheet Wizard

| That's all the information the wizard needs to import your data.<br>Import to Table:<br>Country Geographical Regions |
|----------------------------------------------------------------------------------------------------|
| I would like a wizard to analyze my table after importing the data.         Cancel       < Back                      |

Σ3

|                        | r= |           |                 |                 |               |        |
|------------------------|----|-----------|-----------------|-----------------|---------------|--------|
| All Access Objects 💿 « |    | suppliers | Country Geograp |                 |               |        |
| Search P               | 4  | ID 👻      | COUNTRY -       | GEOG REGIC 👻    | COMMENTS -    | Field4 |
| Tables                 |    | 1         | Abu Dhabi       | Middle East an  | Up to Decemb  |        |
| accounting             |    | 2         | Afghanistan     | Asia and Ocear  |               |        |
| book details           |    | 3         | Albania         | Eastern Europe  |               |        |
|                        |    | 4         | Algeria         | Middle East an  |               |        |
|                        |    | 5         | American Sam    | Asia and Ocear  | Up to Decembe |        |
| suppliers suppliers    |    | 6         | Andorra         | Western Europ   |               |        |
|                        |    | 7         | Angola          | Sub-Saharan A   |               |        |
|                        |    | 8         | Anguilla        | Latin America a |               |        |
|                        |    | 9         | Antarctica      | Asia and Ocear  | Up to Decemb  |        |
|                        |    | 10        | Antigua:Barbu   | Latin America   |               |        |
|                        |    | 11        | Argentina       | Latin America   |               |        |
|                        |    | 12        | Armenia         | Eastern Europe  |               |        |
|                        |    | 13        | Aruba           | Latin America   |               |        |
|                        |    | 14        | Austral Oceani  | Asia and Ocear  | Up to Decembe |        |
|                        |    | 15        | Australia       | Asia and Ocear  |               |        |
|                        |    | 16        | Austria         | European Com    |               |        |
|                        |    | 17        | Azerbaijan      | Eastern Europe  |               |        |
|                        |    | 18        | Bahamas         | Latin America a |               |        |
|                        |    | 19        | Bahrain         | Middle East an  |               |        |
|                        |    | 20        | Bangladesh      | Asia and Ocear  |               |        |
|                        |    | 21        | Barbados        | Latin America a |               |        |
|                        |    | 22        | Belarus         | Eastern Europe  |               |        |
|                        |    | 23        | Belgium         | European Com    | Up to Decemb  |        |
|                        |    | 24        | Belgium-Luxer   | European Com    | Up to Decembe |        |
|                        |    | 25        | Belize          | Latin America a |               |        |

Otherwize excel Spreadsheet

Select the source and destination of the data

| Specify how and when<br>Import the<br>If the specify<br>with the imp<br>Append a<br>If the specify<br>to the source<br>If the specify<br>to the source<br>Import the<br>Import the specify<br>Import the specify<br>Import the specify | Isers Whaoula CHNINA Desktop spring<br>e you want to store the data in the cur<br>source data into a new table in t<br>ed table does not exist, Access will cre<br>orted data. Changes made to the source<br>opy of the records to the table:<br>ed table exists, Access will add the rec<br>e data will not be reflected in the datab | rrent database.<br>the current database.<br>tate it. If the specified table already e<br>ce data will not be reflected in the data<br>accounting<br>cords to the table. If the table does no | exists, Access might overw<br>atabase. |                  |
|----------------------------------------------------------------------------------------------------|----------------------------------------------------------------------------------------------------|----------------------------------------------------------------------------------------------------|----------------------------------------|------------------|
| If the specif<br>with the imp<br>Mappend a<br>If the specif<br>to the source<br>Link to the                                                                                                    | ed table does not exist, Access will cre<br>orted data. Changes made to the source<br>opy of the records to the table:<br>ed table exists, Access will add the rec                                                                                                    | ate it. If the specified table already e<br>ce data will not be reflected in the dat<br>accounting<br>cords to the table. If the table does no                                               | atabase.                               |                  |
| If the specific to the source<br>If the source<br>If the source to the source<br>If the source to the source to the s                                                                                                    | ed table exists, Access will add the rec                                                                                                    | ords to the table. If the table does no                                                                                                    |                                        | it. Changes and  |
| _                                                                                                    |                                                                                                    | base.                                                                                                    | Iot exist, Access will create          | it. Changes made |
| reflected in                                                                                                    | data source by creating a linked<br>eate a table that will maintain a link to<br>he linked table. However, the source o                                                                                                    | the source data in Excel. Changes ma                                                                                                    |                                        | Excel will be    |

8 23

#### = Link Spreadsheet Wizard

| That's all the information the wizard n                 |
|---------------------------------------------------------|
| Linked Table Name:<br>Country Geographical Regions link |
|                                                         |
|                                                         |

needs to link to your data.

#### 3/10/2019

Cancel

< <u>B</u>ack

<u>N</u>ext >

<u>F</u>inish

23

|     | ₹ł     | Accending    | BIZ SELECTIO    |                                                                                                    | · · · · · · · · · · · · · · · · · · · | ≪ |
|-----|--------|--------------|-----------------|----------------------------------------------------------------------------------------------------|---------------------------------------|---|
| I   | ZA     | 📧 Link Spre  | adsheet Wiz     | ard                                                                                                    | Σ3                                    |   |
| ter | A<br>Z |              |                 | That's all the information the wizard needs to link to your data.                                                      |                                       |   |
|     |        |              |                 | Linked Table Name:<br>Country Geographical Regions link                                                                |                                       |   |
| ſ   | Lir    | nk Spreadshe | et Wizard       |                                                                                                    | Σ                                     | 3 |
|     |        | Tinis        | shed linking ta | ble 'Country Geographical Regions link' to file 'C:\Users\Khaoula CHNINA\Desktop\spring 2019\acees khaoula\Country_reg | ion.xls'                              |   |
|     |        |              |                 |                                                                                                    |                                       |   |
|     |        |              |                 | Cancel     < Back     Next >     Einish                                                                                | )                                     |   |

| 🛃 🔊 ▼ (™ ▼   <del>↓</del><br>File Home Create Ext                 | ernal Data Datab        | ase Tools Acrob                                                       | Table T<br>at Fields | ools<br>Table | book sto                     | re : Datał | ase (Acces                                             | ss 2007 - | 2010) -    | Microso    | ft Access | 5                           |   |             |          |     |   |
|-------------------------------------------------------------------|-------------------------|-----------------------------------------------------------------------|----------------------|---------------|------------------------------|------------|--------------------------------------------------------|-----------|------------|------------|-----------|-----------------------------|---|-------------|----------|-----|---|
| K Cut<br>image: Copy<br>Paste<br>ews Clipboard is<br>Clipboard is | I Z Descendin<br>Filter | g Vy Selection →<br>ng Ma Advanced →<br>ort V Toggle Filter<br>Filter |                      | ve 🎸          | Totals<br>Spelling<br>More * | Find       | ab <sub>ac</sub> Replac<br>➡ Go To<br>↓ Select<br>Find |           | ibri<br>JU | <u>A</u> - |           | ▼ :≣<br>2 ▼   ■<br>rmatting |   | ≇ ≇<br>  ⊞• | ₩1 -<br> |     |   |
| l Access Objects 🛛 🕞 «                                            | Country Geogr           | raphical Regions link                                                 | •                    |               |                              |            |                                                        |           |            |            |           |                             |   |             |          |     |   |
| arch                                                              |                         | GEOG# REGI 👻                                                          |                      | F4            | -                            | F5         | *                                                      | F6        | -          | F7         | -         | F8                          | * | F9          | Ŧ        | F10 | * |
| ables 🌣                                                           | Abu Dhabi               | Middle East an                                                        | Up to Decemb         |               |                              |            |                                                        |           |            |            |           |                             |   |             |          |     |   |
| accounting                                                        | Afghanistan             | Asia and Ocear                                                        |                      |               |                              |            |                                                        |           |            |            |           |                             |   |             |          |     |   |
| book details                                                      | Albania                 | Eastern Europe                                                        |                      |               |                              |            |                                                        |           |            |            |           |                             |   |             |          |     |   |
| Country Geographical Regions                                      | Algeria                 | Middle East an                                                        |                      |               |                              |            |                                                        |           |            |            |           |                             |   |             |          |     |   |
| suppliers                                                         |                         | n Asia and Ocear                                                      |                      |               |                              |            |                                                        |           |            |            |           |                             |   |             |          |     |   |
|                                                                   | Andorra                 | Western Europ                                                         |                      |               |                              |            |                                                        |           |            |            |           |                             |   |             |          |     |   |
| Country Geographical Regio                                        | Angola                  | Sub-Saharan A                                                         |                      |               |                              |            |                                                        |           |            |            |           |                             |   |             |          |     |   |
| 'Countr                                                           | y Geographical Regio    |                                                                       | ioula CHNINA\De      | sktop\sprin   | ig 2019\a                    | cees khao  | ula\Count                                              | try_regio | on.xls     |            |           |                             |   |             |          |     |   |
|                                                                   |                         | Latin America                                                         | op to becenno.       |               |                              |            |                                                        |           |            |            |           |                             |   |             |          |     |   |
|                                                                   | Argentina               | Latin America                                                         |                      |               |                              |            |                                                        |           |            |            |           |                             |   |             |          |     |   |
|                                                                   | Armenia                 | Eastern Europe                                                        |                      |               |                              |            |                                                        |           |            |            |           |                             |   |             |          |     |   |
|                                                                   | Aruba                   | Latin America                                                         |                      |               |                              |            |                                                        |           |            |            |           |                             |   |             |          |     |   |
|                                                                   | Austral Ocear           | ni Asia and Ocear                                                     | Up to Decemb         |               |                              |            |                                                        |           |            |            |           |                             |   |             |          |     |   |
|                                                                   | Australia               | Asia and Ocear                                                        |                      |               |                              |            |                                                        |           |            |            |           |                             |   |             |          |     |   |
|                                                                   | Austria                 | European Com                                                          |                      |               |                              |            |                                                        |           |            |            |           |                             |   |             |          |     |   |
|                                                                   | Azerbaijan              | Eastern Europe                                                        |                      |               |                              |            |                                                        |           |            |            |           |                             |   |             |          |     |   |
|                                                                   | Bahamas                 | Latin America                                                         |                      |               |                              |            |                                                        |           |            |            |           |                             |   |             |          |     |   |
|                                                                   | Bahrain                 | Middle East an                                                        |                      |               |                              |            |                                                        |           |            |            |           |                             |   |             |          |     |   |
|                                                                   | Bangladesh              | Asia and Ocear                                                        |                      |               |                              |            |                                                        |           |            |            |           |                             |   |             |          |     |   |
|                                                                   | Barbados                | Latin America                                                         |                      |               |                              |            |                                                        |           |            |            |           |                             |   |             |          |     |   |
|                                                                   | Belarus                 | Eastern Europe                                                        |                      |               |                              |            |                                                        |           |            |            |           |                             |   |             |          |     |   |
|                                                                   | Belgium                 | European Com                                                          |                      |               |                              |            |                                                        |           |            |            |           |                             |   |             |          |     |   |
|                                                                   |                         | r European Com                                                        | Up to Decemb         |               |                              |            |                                                        |           |            |            |           |                             |   |             |          |     |   |
|                                                                   | Belize                  | Latin America :                                                       |                      |               |                              |            |                                                        |           |            |            |           |                             |   |             |          |     |   |

### Look up from another table

#### (This option creates automatically a relationship between these tables)

| 1             |                                                                                                    |
|---------------|----------------------------------------------------------------------------------------------------|
| Lookup Wizard |                                                                                                    |
|               | This wizard creates a lookup field, which displays a list of values you<br>can choose from. How do you want your lookup field to get its<br>values? |
|               | I want the lookup field to get the values from another <u>table</u> or<br>query.                                                                    |
|               | I will type in the values that I want.                                                                                                    |
|               |                                                                                                    |
|               |                                                                                                    |
|               |                                                                                                    |
|               |                                                                                                    |
|               |                                                                                                    |
|               |                                                                                                    |
|               | Cancel < Back Next > Finish                                                                                                    |
|               |                                                                                                    |

Suppliers table New field : country Type : look up

| *      | email 👻                                                        | website 👻    | Click to Add 🕞              | •                  |   |                                                         |
|--------|----------------------------------------------------------------|--------------|-----------------------------|--------------------|---|---------------------------------------------------------|
| tanbul | alawi@hotmail.com                                              | ketab.ma     |                             |                    |   |                                                         |
|        | anto@yahoo.fr                                                  | book.com     |                             |                    |   |                                                         |
|        | bernardo@gmail.com                                             | lire.com     |                             |                    |   |                                                         |
|        | serena@gmail.com                                               | knowledge.fr |                             |                    |   |                                                         |
|        | okup Wizard<br>Which<br>field?<br>Tabl<br>Tabl<br>Tabl<br>Tabl |              | uld provide the value       | es for your lookup |   | Choose the table which contains the data that you want. |
|        | Vie                                                            | Tables O Qu  | eries  Both                 | Finish             | _ | (here country<br>geographical regions)                  |
|        |                                                                | Cancel       | < <u>B</u> ack <u>N</u> ext | :> Einish          |   |                                                         |

| email 🔹               | website 👻       | Click to Add | Ŧ |   |           |          |
|-----------------------|-----------------|--------------|---|---|-----------|----------|
| alawi@hotmail.com     | <u>ketab.ma</u> |              |   |   |           |          |
| anto@yahoo.fr         | book.com        |              |   |   |           |          |
| bernardo@gmail.com    | lire.com        |              |   |   |           |          |
| serena@gmail.com      | knowledge.fr    |              |   | C | choose th | e fields |
| <u>tessa@yahoo.fr</u> | read.com        |              |   |   |           |          |
|                       |                 |              |   |   |           |          |
|                       |                 |              |   |   |           |          |
| Lookup Wizard         |                 |              |   |   |           |          |

|                                                                                     | Which fields of Country Geographical Regions contain the values<br>you want included in your lookup field? The fields you select become<br>columns in your lookup field. |
|-------------------------------------------------------------------------------------|----------------------------------------------------------------------------------------------------|
| Available Fields:                                                                   | Selected Fields:                                                                                                    |
| GEOG REGION<br>COMMENTS<br>Field4<br>Field5<br>Field6<br>Field7<br>Field8<br>Field9 | ID   COUNTRY   <                                                                                                    |
|                                                                                     | Cancel < <u>B</u> ack <u>N</u> ext > <u>F</u> inish                                                                                                    |

| A                             | rnal Da | ata Database Tools Acrob                                                                                                    |           | Tools book store                                                 | : Database (Access 2007 | 7 - 2010) - Microsoft A          | Access                                                                                     |
|-------------------------------|---------|----------------------------------------------------------------------------------------------------|-----------|------------------------------------------------------------------|-------------------------|----------------------------------|--------------------------------------------------------------------------------------------|
| Cut                           | Filter  | 2↓ Ascending     V Selection ▼       2↓ Descending     Advanced ▼       2↓ Descending     Advanced ▼       2↓ Remove Sort     Toggle Filter       Sort & Filter | Refrech   | New ∑ Totals<br>Save ♥♥ Spelling<br>Delete ▼ ■ More ▼<br>Records | 🖷 🖷 🔿 Go To 🔻           | β <u>Ι</u> <u>Ι</u> <u>Α</u> - № | ▼11 ▼ 汪 汪   雲 譯   M ×<br><sup>7</sup> × <u>③</u> ×   ☰ ☰ ☰   Ⅲ ×   Ⅲ ×<br>ext Formatting 。 |
| All Access Objects 💿 «        |         | suppliers                                                                                                    |           |                                                                  |                         |                                  |                                                                                            |
| Search 🔎                      | 4       | tel 👻                                                                                                    | payment 👻 | city 👻                                                           | email                   | 🔹 website 👻                      | country 👻 Click to Add 👻                                                                   |
| Tables                        |         | (0212)-661-145-84-24 cr                                                                                                    | edit card | casablanca; istanbul                                             | alawi@hotmail.co        | <u>m ketab.ma</u>                | <u> </u>                                                                                   |
| accounting                    |         | (0090)-588-352-14-45 or                                                                                                    | n line    | famagusta                                                        | <u>anto@yahoo.fr</u>    | book.com                         | Abu Dhabi 🔺                                                                                |
| book details                  |         | (0232)-661-457-85-12 de                                                                                                    | ept       | Al qods                                                          | bernardo@gmail.co       |                                  | Afghanistan                                                                                |
| Country Geographical Regions  |         | (/                                                                                                    |           | London; Paris                                                    | serena@gmail.cor        | m knowledge.fr                   | Albania                                                                                    |
|                               |         | (0475)-842-158-96-31 ca                                                                                                    | ash       | London                                                           | <u>tessa@yahoo.fr</u>   | read.com                         | Algeria<br>American Sa                                                                     |
| suppliers                     | *       |                                                                                                    |           |                                                                  |                         |                                  | Andorra                                                                                    |
| *💽 Country Geographical Regio |         |                                                                                                    |           |                                                                  |                         |                                  | Angola                                                                                     |
|                               |         |                                                                                                    |           |                                                                  |                         |                                  | Anguilla                                                                                   |
|                               |         |                                                                                                    |           |                                                                  |                         |                                  | Antarctica                                                                                 |
|                               |         |                                                                                                    |           |                                                                  |                         |                                  | Antigua:Barl                                                                               |
|                               |         |                                                                                                    |           |                                                                  |                         |                                  | Argentina                                                                                  |
|                               |         |                                                                                                    |           |                                                                  |                         |                                  | Armenia                                                                                    |
|                               |         |                                                                                                    |           |                                                                  |                         |                                  | Aruba                                                                                      |
|                               |         |                                                                                                    |           |                                                                  |                         |                                  | Austral Ocea                                                                               |
|                               |         |                                                                                                    |           |                                                                  |                         |                                  | Australia                                                                                  |
|                               |         |                                                                                                    |           |                                                                  |                         |                                  | Austria 👻                                                                                  |

#### You can choose more than 1 field

|   | suppliers         |            |                                                                                                    | Pro  |
|---|-------------------|------------|----------------------------------------------------------------------------------------------------|------|
|   | Field Name        | Data Type  | Description                                                                                          | Sele |
|   | ID                | AutoNumber |                                                                                                    | ~    |
|   | supplier code     | Text       | Lookup Wizard                                                                                        |      |
|   | name              | Text       | Which fields of Country Geographical Regions contain the values                                      |      |
|   | surname           | Text       | you want included in your lookup field? The fields you select becom<br>columns in your lookup field. | e    |
|   | birth day         | Text       |                                                                                                    |      |
|   | tel               | Text       |                                                                                                    |      |
|   | payment           | Text       |                                                                                                    |      |
|   | city              | Text       |                                                                                                    |      |
|   | email             | Hyperlink  | Available Fields: Selected Fields:                                                                   |      |
|   | website           | Hyperlink  |                                                                                                    |      |
|   | country           | Number     | COMMENTS GEOG REGION                                                                                 |      |
|   | county and region | Text       | Field4 >>                                                                                            |      |
|   | , 0               |            | Field6                                                                                               |      |
|   |                   |            | Field7                                                                                               |      |
| _ |                   |            | Field8<br>Field9                                                                                     |      |
| 6 | eneral Lookup     |            |                                                                                                    | _    |
| F | ield Size 255     |            | Cancel < Back Next > Finish                                                                          | ٦    |
| F | ormat             |            |                                                                                                    |      |
|   | nput Mask         |            |                                                                                                    |      |
| 4 | aption            |            |                                                                                                    |      |

| ſ | Lookup Wizard                 |                                                            |                |                    |                 |                          |     |
|---|-------------------------------|------------------------------------------------------------|----------------|--------------------|-----------------|--------------------------|-----|
|   |                               | te the columns in your look<br>a column, drag its right ec |                | lth you want, or d | ouble-click the |                          |     |
|   | right edge of the colum       | nn heading to get the best                                 | : fit.         |                    |                 |                          |     |
| - | 📝 <u>H</u> ide key column (re | ecommended)                                                |                |                    |                 | The first field chosen w | vil |
|   | COUNTRY                       | GEOG REGION                                                |                |                    |                 | be in the first colum    |     |
|   | Abu Dhabi                     | Middle East and N /                                        |                |                    |                 |                          | •   |
|   | Afghanistan                   | Asia and Oceania                                           |                |                    |                 |                          |     |
|   | Albania                       | Eastern Europe                                             |                |                    |                 |                          |     |
|   | Algeria                       | Middle East and N /                                        |                |                    |                 |                          |     |
|   | American Samoa                | Asia and Oceania                                           |                |                    |                 |                          |     |
|   | Andorra                       | Western Europe ex                                          |                |                    |                 |                          |     |
|   | Angola                        | Sub-Saharan Africa                                         |                |                    | <b>•</b>        |                          |     |
| - |                               |                                                            |                |                    |                 |                          |     |
|   |                               |                                                            |                |                    |                 |                          |     |
|   |                               | Cancel                                                     | < <u>B</u> ack | <u>N</u> ext >     | Einish          |                          |     |

#### If we inverse the fields

| Field Name     Data Type     Description       ID     AutoNumber                                                 | Selecti               |
|----------------------------------------------------------------------------------------------------|-----------------------|
| ID AutoNumber                                                                                                    |                       |
| Lookup Wizard                                                                                                    | LComer<br>            |
| supplier code Text                                                                                               |                       |
| name Text Which fields of Country Geographical Regions contain the values                                        | t.                    |
| surname Text you want included in your lookup field? The fields you select beco<br>columns in your lookup field. | ne g                  |
| birth day Text                                                                                                   | r                     |
| tel Text                                                                                                    | ne ji<br>n<br>r<br>la |
| payment Text                                                                                                    |                       |
| city Text                                                                                                    | 12                    |
| email Hyperlink Available Fields: Selected Fields:                                                               | 1                     |
| website Hyperlink COMMENTS                                                                                       |                       |
| country Number Field4                                                                                            | 9                     |
| county and region Text Fields                                                                                    | P.                    |
| Field7                                                                                                    | 1                     |
| Tields                                                                                                    |                       |
| Field9<br>Field10                                                                                                |                       |
| Seneral Lookup                                                                                                   | _                     |
| Field Size 255 Cancel < Back Next > Finish                                                                       |                       |
| Format                                                                                                    |                       |

| You can sort records b | y up to four fie | lds, in either as | cending or de | scending order. |  |
|------------------------|------------------|-------------------|---------------|-----------------|--|
| 1 GEOG REGION          | •                | Ascending         |               |                 |  |
| 2 COUNTRY              | •                | Ascending         |               |                 |  |
| 3                      | •                | Ascending         |               |                 |  |
| 4                      | <b>v</b>         | Ascending         |               |                 |  |
|                        |                  |                   |               |                 |  |
|                        |                  |                   |               |                 |  |

| Lookup Wizard<br>How wide would you like the columns in your lookup field?<br>To adjust the width of a column, drag its right edge to the width you want, or double-click the<br>right edge of the column heading to get the best fit. | eral<br>I Only<br>Jatash<br>Jatash      |
|----------------------------------------------------------------------------------------------------|-----------------------------------------|
| Image: Hide key column (recommended)       Image: GEOG REGION       COUNTRY                                                                                                    | The first chosen is in the first colum. |
| Asia and Oceania Afghanistan                                                                                                    | Both fields are sorted                  |
| Asia and Oceania Antarctica                                                                                                    | from A to Z                             |
| - Asia and Oceania Austral Oceania<br>Asia and Oceania Australia                                                                                                    |                                         |
| Asia and Oceania Bangladesh                                                                                                    | er By C                                 |
| Asia and Oceania Bhutan                                                                                                    |                                         |
| Cancel < <u>B</u> ack <u>N</u> ext > <u>F</u> inish                                                                                                    |                                         |

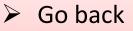

- Select country first
- Sort from A to Z
- While entering your data ,both columns of the lookup appeared , but only the first is kept.

| N   🛃 H) + (H +   <del>+</del>                |                                                     |                                                              | Table Tools              | book store : Datab                        | base (Access 2007 - | - 2010) - Microsoft Ac |
|-----------------------------------------------|-----------------------------------------------------|--------------------------------------------------------------|--------------------------|-------------------------------------------|---------------------|------------------------|
| File Home Create Ext                          | ernal Data Database To                              | ols Acrobat                                                  | Fields Table             |                                           |                     |                        |
| Compact and<br>Repair Database<br>Tools Macro | lationships Object<br>Dependencies<br>Relationships | Database Docu<br>Analyze Perforr<br>Analyze Table<br>Analyze | nance<br>SQL<br>Server D | Access SharePoint<br>atabase<br>Move Data | Add-ins<br>Add-Ins  |                        |
| All Access Objects 🛛 🕞 «                      | suppliers                                           |                                                              |                          |                                           |                     |                        |
| Search                                        | 🔶 email                                             | <ul> <li>website</li> </ul>                                  | - country                | <ul> <li>county and</li> </ul>            | d region 🛛 👻        | Click to Add ,         |
| Tables 🌣                                      | alawi@hotmail.co                                    | om <u>ketab.ma</u>                                           | Anguilla                 | Afghanistan                               |                     |                        |
| accounting                                    | anto@yahoo.fr                                       | book.com                                                     | Aruba                    | Brunei                                    | -                   |                        |
| book details                                  | bernardo@gmail.c                                    | om lire.com                                                  | Switzerland              | Brunei                                    | Asia and Oce 🔺      |                        |
|                                               | serena@gmail.co                                     | m knowledge                                                  | <u>.fr</u> Turkey        |                                           | European Co         |                        |
|                                               | tessa@yahoo.f                                       | r read.com                                                   | Benin                    |                                           | Sub-Saharan         |                        |
| suppliers                                     | *                                                   |                                                              |                          |                                           | Asia and Oce        |                        |
| Country Geographical Regio                    |                                                     |                                                              |                          |                                           | Sub-Saharan         |                        |
|                                               |                                                     |                                                              |                          |                                           | Asia and Oce        |                        |
|                                               |                                                     |                                                              |                          |                                           | Sub-Saharan         |                        |
|                                               |                                                     |                                                              |                          |                                           | North Ameri         |                        |
|                                               |                                                     |                                                              |                          | Canary Islands                            |                     |                        |
|                                               |                                                     |                                                              |                          |                                           | Sub-Saharan         |                        |
|                                               |                                                     |                                                              |                          | Cayman Island:                            |                     |                        |
|                                               |                                                     |                                                              |                          |                                           | Sub-Saharan         |                        |
|                                               |                                                     |                                                              |                          | Ceuta<br>Ceuta & Melilla                  | Middle East :       |                        |
|                                               |                                                     |                                                              |                          |                                           | Sub-Saharan         |                        |
|                                               |                                                     |                                                              |                          |                                           |                     |                        |
|                                               |                                                     |                                                              |                          | Chile                                     | Latin Americ 👻      | ]                      |

# Open accounting table

Change the type of the field ID to lookup wizard.

Look for your values from the field ID in the book details table.

| accounting                                                                                                    |                                                                                                    |                                                                                                    | × |
|----------------------------------------------------------------------------------------------------|----------------------------------------------------------------------------------------------------|----------------------------------------------------------------------------------------------------|---|
| Field Name  Field Name  Field Name  Field Name  Field Name  Field Name  Field Name  Field Name  Field Name  Field Name  Field Name Field Name F | Data Type       AutoNumber       Text       Text       Number       Number       Number       Number       Number       Text | Lookup Wizard         Which table or query should provide the values for your lookup field?         Table: accounting         Table: book details         Table: Country Geographical Regions         Table: suppliers         View         Image: Tables         Image: Tables         Image: Tables         Tables         Tables |   |
| General Lookup<br>Field Size 255<br>Format<br>Input Mask                                                                                                    |                                                                                                    | Cancel < <u>Back</u> <u>Next</u> > <u>Finish</u>                                                                                                    |   |

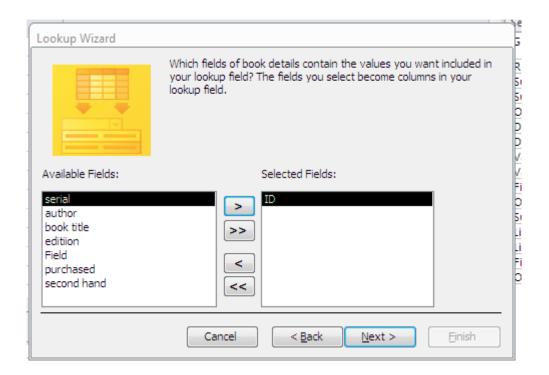

| 10-        |         |                                                                                                    | Description                                                                                                    |                |                                                                                                    |
|------------|---------|----------------------------------------------------------------------------------------------------|----------------------------------------------------------------------------------------------------|----------------|----------------------------------------------------------------------------------------------------|
| Lookup W   | Vizard  |                                                                                                    |                                                                                                    | ]              |                                                                                                    |
| r Lookup W | Vizard  | ID<br>Do you wa<br>Imable<br>Imable<br>Co<br>R<br>Do you wa<br>Imable<br>Imable<br>Im | l would you like for your lookup field?<br>Int to enable data integrity between thes<br>Data Integrity<br>ascade Delete<br>estrict Delete<br>Int to store multiple values for this lookup<br>Jultiple Values | ?              |                                                                                                    |
| - 🗶        | /////33 | Those are field.                                                                                                    | all the answers the wizard needs to creat                                                                                                    | te your lookup |                                                                                                    |
|            | // S    | /                                                                                                    | Field Name                                                                                                    | Data Type      | Description                                                                                                    |
| _          |         | 8                                                                                                    | serial                                                                                                    | Lookup Wizard  |                                                                                                    |
|            |         | C                                                                                                    | book ID<br>book title<br>purchased items<br>on hand<br>sold items<br>cost<br>selling price<br>promotion %<br>supplier                                                                                        |                | What label would you like for your lookup field?          book ID         Do you want to enable data integrity between these tables?         Image: Enable Data Integrity         Image: Enable Data Integrity         Imag |
|            |         |                                                                                                    | General Lookup<br>Field Size 4                                                                                                    |                | Cancel < <u>B</u> ack <u>N</u> ext > <u>F</u> inish                                                                                                    |

The ON DELETE CASCADE and ON DELETE RESTRICT are the foreign key property and you set them when you are creating the relationship between two tables.

If you set the relation ship to be ON DELETE CASCADE, when you run a DELETE statement on a parent table it will DELETE all the corresponding rows from the CHILD table automatically. But the RESTRICT (which is the default foreign key relationship behavior) is when you try to delete a row from the parent table and there is a row in the child table with the same ID, it will fail complaining about the existing child rows.

>>> we select cascade telete ( The parent table has the control)

|                |       |                                           |                                                                                                    |        | Table    | Tools  | book                       | store : Dat              | abase (A           | ccess 2007 | - 2010)     | - Micro | osoft       | Access                                    |                     |                 |               |          | æ |
|----------------|-------|-------------------------------------------|----------------------------------------------------------------------------------------------------|--------|----------|--------|----------------------------|--------------------------|--------------------|------------|-------------|---------|-------------|-------------------------------------------|---------------------|-----------------|---------------|----------|---|
| Create Ext     | ernal | Data Databas                              | se Tools Acro                                                                                                    | obat   | Fields   | Table  |                            |                          |                    |            |             |         |             |                                           |                     |                 |               |          | ć |
|                | Yes/  | e & Time<br>/No<br>re Fields <del>-</del> | Mame & Co<br>Contraction & Contraction & Contr | lue    |          |        | fx<br>Modify<br>expression | Ab<br>Memo<br>Settings ~ | Data Ty<br>Format: |            | .00<br>.⇒.0 | -       | ☑ U<br>☑ Ir | equired<br>nique<br>ndexed<br>Field Valio | Validatio<br>dation | n               |               |          |   |
|                |       | accounting                                |                                                                                                    |        |          |        |                            |                          |                    |            |             |         |             |                                           |                     |                 |               |          |   |
| Q              |       | serial 👻                                  | ID 🗖                                                                                                    | bo     | ok title | Ŧ      | purchas                    | ed items                 | - or               | hand 🚽     | - sold      | items   | ; •         | cost                                      | Ŧ                   | selling price 👻 | promotion 9 - | supplier | - |
| *              |       | 2                                         | DA06                                                                                                    | the go | al       |        |                            |                          | 8                  |            | 5           |         | 3           |                                           | 50                  | 60              |               |          |   |
|                |       | 3                                         | FA23                                                                                                    | the go | al       |        |                            |                          | 8                  |            |             |         |             |                                           |                     |                 | 10            |          |   |
|                |       | 4                                         | DA06                                                                                                    | the go | al       |        |                            |                          | 7                  |            |             |         |             |                                           |                     |                 | 10            |          |   |
|                |       | 5                                         | FA23                                                                                                    | financ | ial acco | unting |                            |                          |                    |            |             |         |             |                                           |                     |                 | 10            |          |   |
| phical Regions |       | 6                                         | SM34                                                                                                    |        |          |        |                            |                          |                    |            |             |         |             |                                           |                     |                 | 10            |          |   |
|                |       | 7                                         | GO01                                                                                                    |        |          |        |                            |                          |                    |            |             |         |             |                                           |                     |                 | 10            |          |   |
| phical Regio   |       | 8                                         | DE05                                                                                                    |        |          |        |                            |                          |                    |            |             |         |             |                                           |                     |                 | 10            |          |   |
|                |       | 9                                         | PP02                                                                                                    |        |          |        |                            |                          |                    |            |             |         |             |                                           |                     |                 | 10            |          |   |
|                |       | 10                                        |                                                                                                    |        |          |        |                            |                          |                    |            |             |         |             |                                           |                     |                 | 10            |          |   |
|                | *     | (New)                                     | OR01                                                                                                    |        |          |        |                            |                          |                    |            |             |         |             |                                           |                     |                 | 10            |          |   |
|                |       |                                           | IT37                                                                                                    |        |          |        |                            |                          |                    |            |             |         |             |                                           |                     |                 |               |          |   |
|                |       |                                           |                                                                                                    |        |          |        |                            |                          |                    |            |             |         |             |                                           |                     |                 |               |          |   |

# If we type a value that doesn't exist in the parent table

|                           | accounting |      |           |                   |         |                              |                   |     |                       |        |      |
|---------------------------|------------|------|-----------|-------------------|---------|------------------------------|-------------------|-----|-----------------------|--------|------|
| $\mathbb{Z}_{\mathbb{Z}}$ | serial 🚽   | 1    | D 👻       | book title        | Ŧ       | purchased items 👻            | on hand           | -   | sold items 🕞          | CO     | st 👻 |
|                           | 2          | DA06 |           |                   |         | 8                            |                   | 5   | 3                     |        | 50   |
| I                         | 3          | IO45 | -         |                   |         | 8                            |                   |     |                       |        |      |
|                           | 4          |      |           |                   |         | 7                            |                   |     |                       |        |      |
| *                         | (New)      |      | Microsoft | Access            |         |                              |                   |     |                       | 23     |      |
|                           |            |      | <u> </u>  | You cannot add o  | r chang | ge a record because a relate | ed record is requ | ire | d in table 'book deta | ails'. |      |
|                           |            |      |           |                   |         | OK Help                      |                   |     |                       |        |      |
|                           |            |      |           | Was this informat | ion hel | pful?                        |                   |     |                       |        |      |
|                           |            |      |           |                   |         |                              |                   |     |                       |        |      |

## We do the same for book title

|    | Show/H          | i <u>de Field Record &amp;</u> | Table Events Relationshins                                                       |
|----|-----------------|--------------------------------|----------------------------------------------------------------------------------|
| I. | accounting      | Lookup Wizard                  |                                                                                  |
| 2  | Field Name      |                                | Which fields of book details contain the values you want included in             |
| P  | serial          |                                | your lookup field? The fields you select become columns in your<br>lookup field. |
|    | ID              |                                |                                                                                  |
|    | book title      |                                |                                                                                  |
|    | purchased items |                                |                                                                                  |
|    | on hand         |                                |                                                                                  |
|    | sold items      | Available Fields:              | Selected Fields:                                                                 |
|    | cost            | serial                         |                                                                                  |
|    | selling price   | edition                        | book title                                                                       |
|    | promotion %     | Field                          |                                                                                  |
|    | supplier        | purchased                      | <                                                                                |
|    |                 | second hand                    |                                                                                  |
|    |                 |                                |                                                                                  |
|    |                 | _                              |                                                                                  |
|    |                 |                                | Cancel < <u>B</u> ack <u>N</u> ext > Finish                                      |
| F  |                 | -                              |                                                                                  |

| (≅ ~  ∓              |               |                          |               | Table Tools book           | store : Databa | se (Access 2007 -                                        | 2010) - Micro | oft Access |                                 |                   |          | ē   |
|----------------------|---------------|--------------------------|---------------|----------------------------|----------------|----------------------------------------------------------|---------------|------------|---------------------------------|-------------------|----------|-----|
| me Create Exte       | ernal D       | )ata Databas             | e Tools Acrob | at Fields Table            |                |                                                          |               |            |                                 |                   |          |     |
|                      | Yes/N<br>More | & Time<br>lo<br>Fields V | Mame & Cap    |                            | Memo Fo        | ta Type: Text<br>rmat: Formatti<br>% % 5.00<br>Formattin | ng ▼ [        | Unique     | idation                         |                   |          |     |
| ojects 💿 «           |               | accounting               | 1             |                            |                |                                                          | -             |            |                                 |                   |          |     |
| م<br>ا               | 2             | serial 👻                 | ID 👻          | book title 👻 purchas       | sed items 👻    | on hand 👻                                                | sold items    | ✓ cost     | <ul> <li>selling pri</li> </ul> | e + promotion 9 + | supplier | r 🚽 |
| *                    |               | 2                        | DA06          | ▼                          | 8              | 5                                                        |               | 3          | 50                              | 60 10             | 1        |     |
| ng                   |               | 3                        | FA23          | design and analysis of exp | eriments 8     |                                                          |               | 4          | 40                              | 50 10             | 1        |     |
| tails                |               | 4                        | SM34          | financial accountin        | g 7            |                                                          |               | 2          | 60                              | 80 10             | )        |     |
|                      |               | 5                        | GO01          | statistical modelin        | g 10           | 2                                                        |               | 8          | 70                              | 90 10             |          |     |
| Geographical Regions |               | 6                        | DE05          | the goal                   | 20             |                                                          |               | 11         | 80                              | 100 10            | )        |     |
| 5                    |               | 7                        | PP02          | Design of experiment       | 5              |                                                          |               | 1          | 100                             | 150 10            |          |     |
| Geographical Regio   |               | 8                        | MA09          | Production planning and    | 0              |                                                          |               | 3          | 45                              | 60 10             | 1        |     |
|                      |               | 9                        | OR01          | Management Account         | - 19           |                                                          |               | 5          | 35                              | 40 10             |          |     |
|                      |               | 10                       | IT37          | Operations Researc         | 12             |                                                          |               | 10         | 200                             | 230 10            | 1        |     |
|                      | *             | (New)                    |               | nformation thechnology and | Innovatio      |                                                          |               |            |                                 | 10                |          |     |
|                      |               |                          |               |                            |                |                                                          |               |            |                                 |                   |          |     |

# And supplier

|   | accounting      |           |                                                                                                    |
|---|-----------------|-----------|----------------------------------------------------------------------------------------------------|
| 2 | Field Name      | Data T    | Lookup Wizard                                                                                                    |
| P | serial          | AutoNumbe | Which table or query should provide the values for your lookup                                                     |
|   | ID              | Text      | field?                                                                                                    |
|   | book title      | Text      | Table: accounting                                                                                                  |
|   | purchased items | Number    | Table: book details                                                                                                |
|   | on hand         | Number    | Table: Country Geographical Regions<br>Table: Country Geographical Regions link                                    |
|   | sold items      | Number    | Table: country Geographical Regions link                                                                           |
|   | cost            | Number    |                                                                                                    |
|   | selling price   | Number    |                                                                                                    |
|   | promotion %     | Number    |                                                                                                    |
|   | supplier        | Text      | View                                                                                                    |
|   |                 |           | <u> <u> </u><u> </u><u> </u><u> </u><u> </u><u> </u><u> </u><u> </u><u> </u> <u> </u><u> </u> <u> </u><u> </u></u> |
|   |                 |           |                                                                                                    |
|   |                 |           |                                                                                                    |
|   |                 |           |                                                                                                    |
|   | Seneral Lookup  |           | Cancel < Back Next > Einish                                                                                        |
|   | Field Size 255  |           |                                                                                                    |

| POR<br>A =<br>File | ⑦ - (°= -   <del>-</del><br>Home Creat               | e Exte                                | ernal Data Database To                                          | ols        | Acrobat                           | Table 1<br>Fields | Tools book store<br>Table                    | : Database (Access 2                                             | 2007 - 2010) - Micros                                | oft Access                                                                                                    |                 |                                             |                   |
|--------------------|------------------------------------------------------|---------------------------------------|-----------------------------------------------------------------|------------|-----------------------------------|-------------------|----------------------------------------------|------------------------------------------------------------------|------------------------------------------------------|----------------------------------------------------------------------------------------------------|-----------------|---------------------------------------------|-------------------|
| View<br>Views      | Paste<br>Cut<br>Paste<br>Copy<br>Format<br>Clipboard | Painter                               | Filter 2 Ascending 2<br>Filter 2 Remove Sort 3<br>Sort & Filter | Adv        |                                   | 7.00              |                                              | Find<br>$ \begin{array}{c}                                     $ | Calibri (Detail) <b>B</b> <i>I</i> <u>U</u> <u>A</u> | • 11      • 11     • 11     • 11     • 11     • 11     • 11     • 11     • 11     • 11     • 11     • 11     • 11     • 11     • 11     • 11     • 11     • 11     • 11     • 11     • 11     • 11     • 11     • 11     • 11     • 11     • 11     • 11     • 11     • 11     • 11     • 11     • 11     • 11     • 11     • 11     • 11     • 11     • 11     • 11     • 11     • 11     • 11     • 11     • 11     • 11     • 11     • 11     • 11     • 11     • 11     • 11     • 11     • 11     • 11     • 11     • 11     • 11     • 11     • 11     • 11     • 11     • 11     • 11     • 11     • 11     • 11     • 11     • 11     • 11     • 11     • 11     • 11     • 11     • 11     • 11     • 11     • 11     • 11     • 11     • 11     • 11     • 11     • 11     • 11     • 11     • 11     • 11     • 11     • 11     • 11     • 11     • 11     • 11     • 11     • 11     • 11     • 11     • 11     • 11     • 11     • 11     • 11     • 11     • 11     • 11     • 11     • 11     • 11     • 11     • 11     • 11     • 11     • 11     • 11     • 11     • 11     • 11     • 11     • 11     • 11     • 11     • 11     • 11     • 11     • 11     • 11     • 11     • 11     • 11     • 11     • 11     • 11     • 11     • 11     • 11     • 11     • 11     • 11     • 11     • 11     • 11     • 11     • 11     • 11     • 11     • 11     • 11     • 11     • 11     • 11     • 11     • 11     • 11     • 11     • 11     • 11     • 11     • 11     • 11     • 11     • 11     • 11     • 11     • 11     • 11     • 11     • 11     • 11     • 11     • 11     • 11     • 11     • 11     • 11     • 11     • 11     • 11     • 11     • 11     • 11     • 11     • 11     • 11     • 11     • 11     • 11     • 11     • 11     • 11     • 11     • 11     • 11     • 11     • 11     • 11     • 11     • 11     • 11     • 11     • 11     • 11     • 11     • 11     • 11     • 11     • 11     • 11     • 11     • 11     • 11     • 11     • 11     • 11     • 11     • 11     • 11     • 11     • 11     • 11     • 11     • 11     • 11     • 11     • 11     • 11     • 11 | ≝≡∣≇ ≇<br>≣≡∣⊞∗ | <ul> <li>▼</li> <li>▼</li> <li>■</li> </ul> |                   |
|                    | ss Objects                                           |                                       | K                                                               | accounting |                                   |                   | Records                                      | Tilla                                                            |                                                      | rexcroninatting                                                                                                    |                 |                                             |                   |
| Search<br>Tables   |                                                      | <b>م</b>                              | serial •                                                        | boo        | ok ID 🔹                           | design            | ook title -<br>and analysis of<br>operiments | purchased item<br>8                                              | s 👻 on hand 🕤<br>5                                   | sold items -<br>3                                                                                                    | cost -<br>50    | selling price 🕶<br>60                       | promotion %<br>10 |
| 🛄 bo               | ok details 🛛 🛍                                       | <u>O</u> pen<br><u>D</u> esign        | View                                                            |            | FA23                              |                   | cial accounting                              | 8                                                                |                                                      | 4                                                                                                    | 40              | 50                                          | 10                |
| 💷 sup              | untry Geograph                                       | I <u>m</u> port<br><u>E</u> xport     |                                                                 | •          | SM34                              |                   | tical modeling                               | 7                                                                |                                                      | 2                                                                                                    | 60              | 80                                          | 10                |
|                    | st and suppliers 🛒                                   | Rena <u>m</u> e                       |                                                                 | (          | SharePo                           | RTF File          | the goal                                     | 10                                                               | 2                                                    | 8                                                                                                    | 70              | 90                                          | 10                |
|                    |                                                      | <u>H</u> ide in<br>De <u>l</u> ete    | this Group                                                      | C          | <u>P</u> DF or:<br><u>A</u> ccess |                   | of experiments                               | 20                                                               |                                                      | 11                                                                                                    | 80              | 100                                         | 10                |
|                    | *<br>==                                              | Cu <u>t</u><br><u>C</u> opy           |                                                                 | B          | Text File                         | e                 | on planning and control                      | 5                                                                |                                                      | 1                                                                                                    | 100             | 150                                         | 10                |
|                    |                                                      | Paste<br>Lin <u>k</u> ed T            | able Manager                                                    |            |                                   | Oocument          | ment Accounting                              | 6                                                                |                                                      | 3                                                                                                    | 45              | 60                                          | 10                |
|                    | <b></b>                                              | Con <u>v</u> ert<br>Ta <u>b</u> le Pr | to Local Table<br>operties                                      | ę          | Word N                            | Merge             | tions Research                               | 9                                                                |                                                      | 5                                                                                                    | 35              | 40                                          | 10                |
|                    |                                                      | _                                     | <u>/</u> eb Compatibility                                       |            | IT37                              |                   | on thechnology and<br>nnovation              | 12                                                               |                                                      | 10                                                                                                    | 200             | 230                                         | 10                |

| Export - Excel Spread | Isheet                                                                                                    |
|-----------------------|----------------------------------------------------------------------------------------------------|
| Select the de         | stination for the data you want to export                                                                                                    |
| Specify the destin    | ation file name and format.                                                                                                    |
| <u>F</u> ile name:    | C:\Users\Khaoula CHNINA\Desktop\spring 2019\acees khaoula\accounting.xlsx Browse                                                                                                    |
| File forma <u>t</u> : | Excel Workbook (*.xlsx)                                                                                                    |
| Specify export op     | tions.                                                                                                    |
|                       | data <u>w</u> ith formatting and layout.<br>nis option to preserve most formatting and layout information when exporting a table, query, form, or report.                                     |
|                       | ne destin <u>a</u> tion file after the export operation is complete.<br>his option to view the results of the export operation. This option is available only when you export formatted data. |
|                       | only the <u>s</u> elected records.<br>nis option to export only the selected records. This option is only available when you export formatted data and have records                           |
|                       |                                                                                                    |
|                       |                                                                                                    |
|                       | OK Cancel                                                                                                    |

## And here it appears

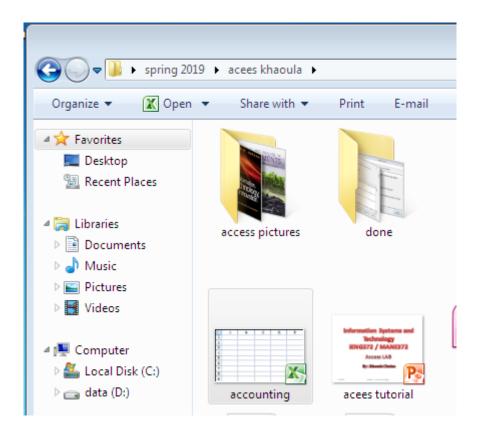

|       | - 10 - (21 - I | Ŧ           |                                             |                 | accounting - Mi | crosoft Excel |                                          |                  |               |            | - 6                |
|-------|----------------|-------------|---------------------------------------------|-----------------|-----------------|---------------|------------------------------------------|------------------|---------------|------------|--------------------|
| Fil   | e Home         | Insert Page | Layout Formulas Data Revi                   | ew View Acroba  | at              |               |                                          |                  |               |            | ۵ 🕜 🗆 و            |
| Past  | Calibi         |             | · A` A` ≡≡≡ ≫· · ·<br><u>→ · A</u> · ≡≡≡ ∉≇ | ¶ ▼ 📑 Wrap Text | General         |               | onditional Format<br>rmatting ≠ as Table | Cell<br>Styles * | Delete Format |            | Find &<br>Select * |
| Clipb | oard 🖫         | Font        | Align                                       | ment            | 🕞 Numb          | er 🕞          | Styles                                   |                  | Cells         | Editing    |                    |
|       | C5             | <b>+</b> (0 | <i>f</i> <sub>∗</sub> the goal              |                 |                 |               |                                          |                  |               |            |                    |
|       | А              | В           | С                                           | D               | E               | F             | G                                        | Н                | l. I          | J          | К                  |
| 1     | serial         | book ID     | book title                                  | purchased items | on hand         | sold items    | cost                                     | selling price    | promotion %   | 6 supplier |                    |
| 2     | 2              | DA06        | design and analysis of<br>experiments       | 8               | 5               | 3             | 50                                       | 60               | 10            | AP         |                    |
| 3     | 3              | FA23        | financial accounting                        | 8               |                 | 4             | 40                                       | 50               | 10            | BH         |                    |
| 4     | 4              | SM34        | statistical modeling                        | 7               |                 | 2             | 60                                       | 80               | 10            | AP         |                    |
| 5     | 5              | GO01        | the goal                                    | 10              | 2               | 8             | 70                                       | 90               | 10            | AP         |                    |
| 6     | 6              | DE05        | Design of experiments                       | 20              |                 | 11            | 80                                       | 100              | 10            | BH         |                    |
| 7     | 7              | PP02        | Production planning and control             | 5               |                 | 1             | 100                                      | 150              | 10            | AP         |                    |
| 8     | 8              | MA09        | Management Accounting                       | 6               |                 | 3             | 45                                       | 60               | 10            | AA01       |                    |
| 9     | 9              | OR01        | Operations Research                         | 9               |                 | 5             | 35                                       | 40               | 10            | тв         |                    |
| 10    | 10             | IT37        | Information thechnology and<br>innovation   | 12              |                 | 10            | 200                                      | 230              | 10            | AA01       |                    |
| 11    |                |             |                                             |                 |                 |               |                                          |                  |               |            |                    |
| 12    |                |             |                                             |                 |                 |               |                                          |                  |               |            |                    |
| 4.0   |                |             |                                             |                 |                 |               |                                          |                  |               |            |                    |

### You can use the existing data to draw charts.... Use all the options of excel

| <b>X</b> | 🚽 🎝 🕶 (°                                | Ŧ                                   | accounting - Microsoft Exce               | 4               |             | hart Tools    |           |                 |
|----------|-----------------------------------------|-------------------------------------|-------------------------------------------|-----------------|-------------|---------------|-----------|-----------------|
| Fi       | le Home                                 | Insert Page                         | Layout Formulas Data Revi                 | ew View Acroba  | at Design   | Layout Format | t         |                 |
|          | ange Save As<br>t Type Template<br>Type | Switch Sel<br>Row/Column Da<br>Data |                                           |                 |             |               | Chart Si  |                 |
|          | Chart 1                                 | ▼ (0)                               | fx                                        |                 |             |               | charts    | ynes -          |
|          | А                                       | В                                   | с                                         | D               | E           | F             | G         | Н               |
| 1        | serial                                  | book ID                             | book title                                | purchased items | on hand     | sold items    | cost      | selling price p |
| 2        | 2                                       | DA06                                | design and analysis of<br>experiments     | 8               | 5           | 3             | 50        | 60              |
| 3        | 3                                       | FA23                                | financial accounting                      | 8               |             | 4             | 40        | 50              |
| 4        | 4                                       | SM34                                | statistical modeling                      | 7               |             | 2             | 60        | 80              |
| 5        | 5                                       | GO01                                | the goal                                  | 10              | 2           | 8             | 70        | 90              |
| 6        | 6                                       | DE05                                | Design of experiments                     | 20              |             | 11            | 80        | 100             |
| 7        | 7                                       | PP02                                | Production planning and control           |                 | s           | old items     |           |                 |
| 8        | 8                                       | MA09                                | Management Accounting                     |                 |             |               |           |                 |
| 9        | 9                                       | OR01                                | Operations Research                       | 12              |             |               |           |                 |
| 10       | 10                                      | IT37                                | Information thechnology and<br>innovation | 10              |             |               |           |                 |
| 11       |                                         |                                     |                                           | 8               |             |               |           |                 |
| 12       |                                         |                                     |                                           | 6               |             |               |           |                 |
| 13       |                                         |                                     |                                           | 0               |             |               |           | sold items      |
| 14       |                                         |                                     |                                           | 4               |             |               |           |                 |
| 15       |                                         |                                     |                                           |                 |             |               |           |                 |
| 16       |                                         |                                     |                                           | 2               |             |               |           |                 |
| 17       |                                         |                                     |                                           |                 |             |               |           |                 |
| 18       |                                         |                                     |                                           |                 | SM34 GO01 D | E05 PP02 MA09 | OR01 IT37 |                 |
| 19       |                                         |                                     |                                           | s a             |             | 3333          |           | 4:              |
| 20       |                                         |                                     |                                           |                 |             |               |           |                 |

# **Object Linking & Embedding (OLE)**

#### **Object Linking & Embedding (OLE)**

is a proprietary technology developed by <u>Microsoft</u> that allows embedding and <u>linking</u> to <u>documents</u> and other objects

|   | book details 🔲 accounting |              |  |
|---|---------------------------|--------------|--|
| 4 | Field Name                | Data Type    |  |
| P | serial                    | AutoNumber   |  |
|   | book ID                   | Text         |  |
|   | book title                | Text         |  |
|   | purchased items           | Number       |  |
|   | on hand                   | Number       |  |
|   | sold items                | Number       |  |
|   | cost                      | Number       |  |
|   | selling price             | Number       |  |
|   | promotion %               | Number       |  |
|   | supplier                  | Text         |  |
|   | statistics                | OLE Object 🔹 |  |
|   |                           |              |  |
|   |                           |              |  |

### Add new field : statistics

| <b>A</b>   <b>→</b> ♥ × ( <sup>2</sup> ×   <del>-</del> |         |                                |               | Table Tools                 | book store | : Database (Access 2007 - 2010) - Micros |
|---------------------------------------------------------|---------|--------------------------------|---------------|-----------------------------|------------|------------------------------------------|
| File Home Create Ext                                    | ernal D | ata Database                   | Fools Acrobat | Fields Table                |            |                                          |
| Cut                                                     | Y       | AZ↓ Ascending<br>Z↓ Descending | V Selection ▼ | New                         | ∑ Totals   |                                          |
| View Paste                                              | Filter  | A Remove Sort                  | _             | Refresh<br>All - X Delete - |            | Find Select * B I U                      |
| Views Clipboard 🕞                                       |         | Sort & Filt                    | er            | Records                     |            | Find                                     |
| All Access Objects 💿 «                                  |         | accounting                     |               |                             |            |                                          |
| Search                                                  | 2       | selling price -                | promotion %   | ✓ supplier ✓                | statistics | - Click to Add -                         |
| Tables                                                  | Đ       | 60                             | 10            | AP                          |            |                                          |
| accounting                                              |         |                                |               |                             | ¥          | Cu <u>t</u>                              |
| book details                                            | Ŧ       | 50                             | 10            | BH                          |            | <u>C</u> opy                             |
| Country Geographical Regions                            |         |                                |               |                             | <u></u>    | Paste                                    |
| suppliers                                               | Ŧ       | 80                             | 10            | AP                          | A<br>Z     | Sort <u>A</u> scending                   |
| Country Geographical Regio                              |         |                                |               |                             | Z<br>A     | Sort <u>D</u> escending                  |
| Queries *                                               | H       | 90                             | 10            | AP                          |            | Clear filter from statistics             |
| cost and suppliers                                      |         |                                |               |                             |            | Is <u>N</u> ot Blank                     |
|                                                         | H       | 100                            | 10            | BH                          |            | Insert Object                            |
|                                                         |         |                                |               |                             |            |                                          |
|                                                         | E       | 150                            | 10            | AP                          |            |                                          |
|                                                         | +       | 60                             | 10            | AA01                        |            |                                          |
|                                                         |         |                                |               |                             |            |                                          |
|                                                         | H       | 40                             | 10            | ТВ                          |            |                                          |
|                                                         |         |                                |               |                             |            |                                          |
|                                                         | Ŧ       | 230                            | 10            | AA01                        |            |                                          |
|                                                         | *       |                                | 10            |                             |            |                                          |
|                                                         |         |                                |               |                             |            |                                          |

## **Create from a file**

| Microsoft Access                   |                                                                                                    | 8 8                             |
|------------------------------------|----------------------------------------------------------------------------------------------------|---------------------------------|
| Create New Create from File Result | File: Microsoft Excel Worksheet<br>C:\Users\Khaoula CHNINA\Desktop\spring 20:<br>Browse                                            | OK<br>Cancel<br>Display as Icon |
| Inse<br>obje<br>may                | erts the contents of the file as an<br>act into your document so that you<br>v activate it using the application<br>ch created it. |                                 |

|   | accounting      |               |          |                                  |
|---|-----------------|---------------|----------|----------------------------------|
|   | selling price 👻 | promotion % 🕞 | supplier | ✓ statistics ✓  ① Click to Add ✓ |
| Ð | 60              | 10            | AP       | Microsoft Excel Worksheet 🔍 (1)  |
| H | 50              | 10            | BH       | Bitmap Image ()(1)               |
| H | 80              | 10            | AP       | Double click                     |
| H | 90              | 10            | AP       | (0) لم<br>ا                      |

# The file that you had chosen appears

| τ         Σ         Sort &           ie *         ie *         Sort &           ie *         ie *         Filter *           Editing         Editing           H         selling price           60         50           80         90           100         100 | g I                           |
|----------------------------------------------------------------------------------------------------|-------------------------------|
| H<br>selling price<br>60<br>50<br>80<br>90                                                                                                    | promo<br>10<br>10<br>10<br>10 |
| selling price<br>60<br>50<br>80<br>90                                                                                                    | 10<br>10<br>10                |
| selling price<br>60<br>50<br>80<br>90                                                                                                    | 10<br>10<br>10                |
| selling price<br>60<br>50<br>80<br>90                                                                                                    | 10<br>10<br>10                |
| 60<br>50<br>80<br>90                                                                                                    | 10<br>10<br>10                |
| 50<br>80<br>90                                                                                                    | 10                            |
| 80                                                                                                    | 10                            |
| 90                                                                                                    | 10                            |
|                                                                                                    |                               |
| 100                                                                                                    |                               |
|                                                                                                    | 10                            |
|                                                                                                    | 10                            |
|                                                                                                    | 10                            |
|                                                                                                    | 10                            |
|                                                                                                    | 10                            |
|                                                                                                    |                               |
|                                                                                                    |                               |
| sold items                                                                                                    |                               |
|                                                                                                    |                               |
|                                                                                                    |                               |
|                                                                                                    |                               |
|                                                                                                    |                               |
|                                                                                                    |                               |
|                                                                                                    |                               |
|                                                                                                    | sold items                    |

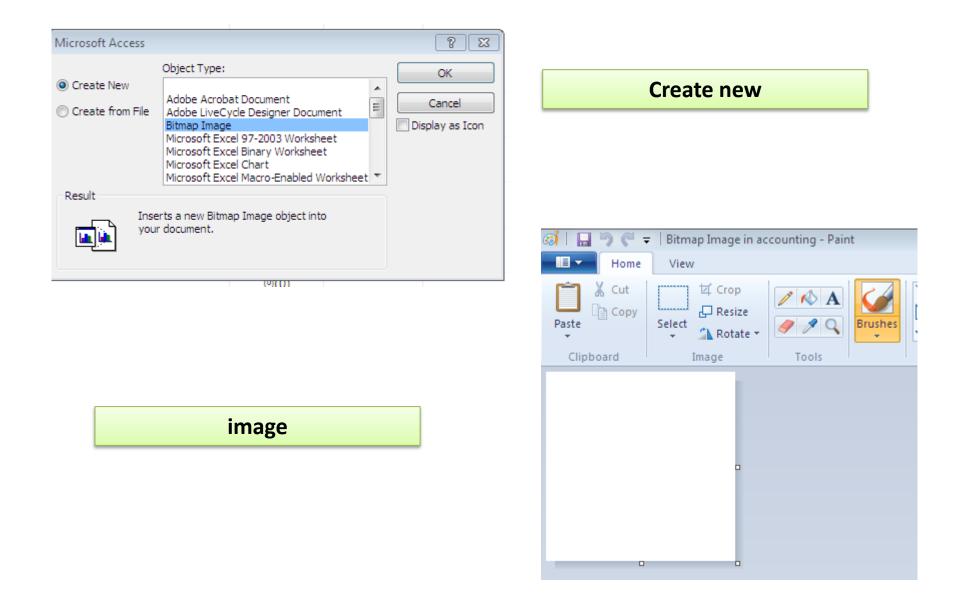

#### **Create new chart**

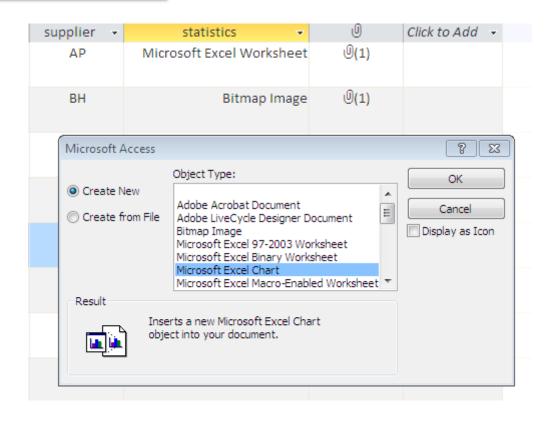

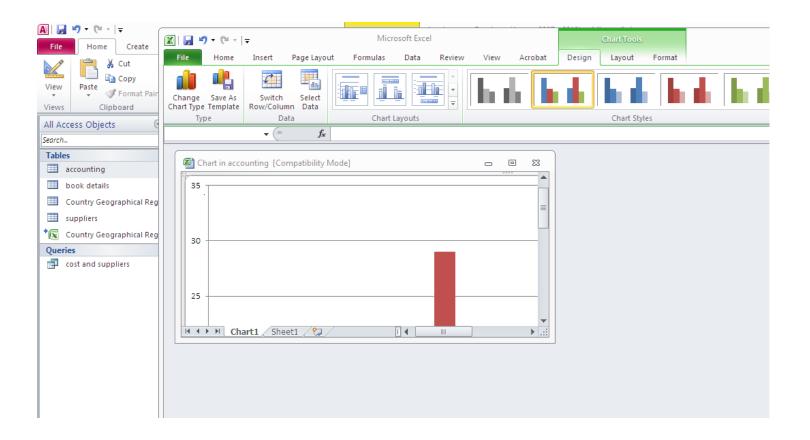

### Existing chart by default : you have to modify it. It contains 2 sheets : one for the data ,another for the chart

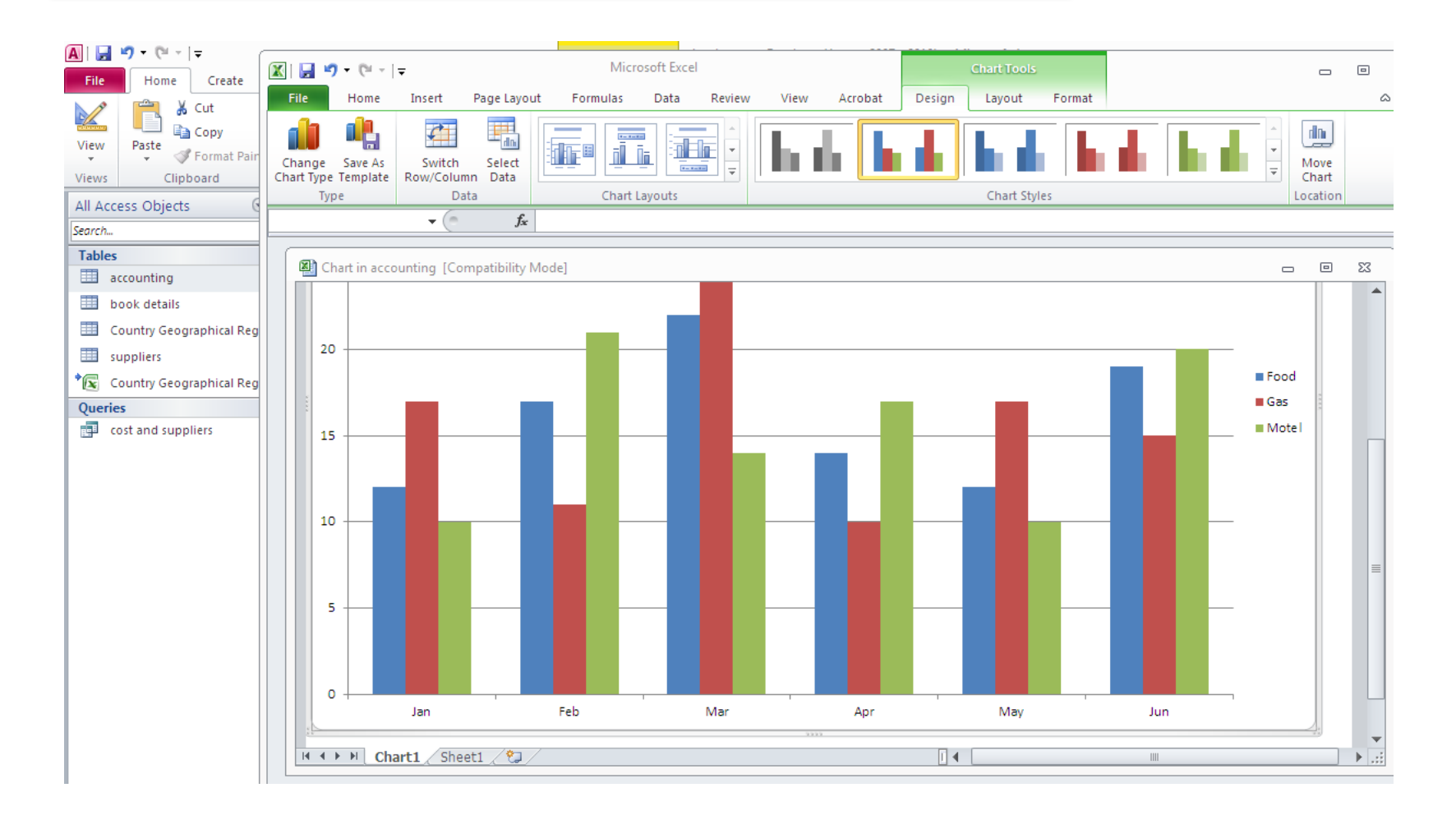

| ile Home Create                     |          | <b>1</b> 7 - (21 -  |              |               |        |       |          |                | Microsoft Exce |                            |            |                                    |      |                      |       | - 0      |
|-------------------------------------|----------|---------------------|--------------|---------------|--------|-------|----------|----------------|----------------|----------------------------|------------|------------------------------------|------|----------------------|-------|----------|
| 🔏 📑 🔏 Cut                           | File     | Home                | Insert       | Page Layou    |        |       | ta Revie |                | w Acrobat      | •                          |            |                                    | 1    | Insert *             | Σ - Α | - AA     |
| w Paste Format Pair<br>ws Clipboard | Deaths   | <b>b</b> - <b>b</b> |              |               |        | = = = |          | • <b>a</b> • • | <b>ഈ</b> ∗ % , | 00. 0. <b>→</b><br>0.◆ 00. | Condition: | al Format Ce<br>• as Table • Style | #1 👬 | Delete ≠<br>Format ≠ | Sort  | & Find & |
| Access Objects                      | Clipboar | d 🖫                 | Foi          | nt            | G.     | Ali   | gnment   | Fai            | Number         | Fa                         |            | Styles                             |      | Cells                | Edit  |          |
| ch                                  |          | A1                  | • (*)        | $f_{x}$       |        |       |          |                |                |                            |            |                                    |      |                      |       |          |
| bles                                |          |                     |              |               |        |       |          |                |                |                            |            |                                    |      |                      |       |          |
| accounting                          | ×        | Chart in ac         | counting [Co | mpatibility N | /lode] |       |          |                |                |                            |            |                                    |      |                      |       | • 53     |
| book details                        |          | А                   | В            | С             | D      | E     | F        | G              | Н              | 1.1                        | J          | K                                  | L    | М                    | N     | 0        |
| Country Geographical Reg            | 1        |                     |              |               | Motel  |       |          |                |                |                            |            |                                    |      |                      |       |          |
| suppliers                           |          | Jan                 | 12           |               |        |       |          |                |                |                            |            |                                    |      |                      |       |          |
|                                     |          | Feb                 | 17           |               |        |       |          |                |                |                            |            |                                    |      |                      |       |          |
| Country Geographical Reg            |          | Mar<br>Apr          | 14           |               |        |       |          |                |                |                            |            |                                    |      |                      |       |          |
| eries                               |          | May                 | 14           |               |        |       |          |                |                |                            |            |                                    |      |                      |       |          |
| cost and suppliers                  |          | Jun                 | 19           |               |        |       |          |                |                |                            |            |                                    |      |                      |       |          |
|                                     | 8        |                     |              |               |        |       |          |                |                |                            |            |                                    |      |                      |       |          |
|                                     | 9        |                     |              |               |        |       |          |                |                |                            |            |                                    |      |                      |       |          |
|                                     | 10       |                     |              |               |        |       |          |                |                |                            |            |                                    |      |                      |       |          |
|                                     | 11       |                     |              |               |        |       |          |                |                |                            |            |                                    |      |                      |       |          |
|                                     | 12       |                     |              |               |        |       |          |                |                |                            |            |                                    |      |                      |       |          |
|                                     | 13       |                     |              |               |        |       |          |                |                |                            |            |                                    |      |                      |       |          |
|                                     | 14       |                     |              |               |        |       |          |                |                |                            |            |                                    |      |                      |       |          |
|                                     | 16       |                     |              |               |        |       |          |                |                |                            |            |                                    |      |                      |       |          |
|                                     | 17       |                     |              |               |        |       |          |                |                |                            |            |                                    |      |                      |       |          |
|                                     | 18       |                     |              |               |        |       |          |                |                |                            |            |                                    |      |                      |       |          |
|                                     | 19       |                     |              |               |        |       |          |                |                |                            |            |                                    |      |                      |       |          |
|                                     | 20       |                     |              |               |        |       |          |                |                |                            |            |                                    |      |                      |       |          |
|                                     | H.       |                     | hart1 She    | et1 🖄         | /      |       |          |                |                | []                         | 4          |                                    |      |                      |       | ▶        |

## let's modify it: We will copy the data from our accounting table to the sheet of data

| a | ccounting |   |   |                |                    |                      |      |
|---|-----------|---|---|----------------|--------------------|----------------------|------|
|   | serial    | - | k |                | ID 👻               |                      | book |
| + | 2         |   |   | <b>A</b> z ↓   | <u>S</u> ort A to  | οZ                   | and  |
|   |           |   |   | Z<br>A★        | S <u>o</u> rt Z to | Α                    | per  |
| + | 3         |   |   | Đ              | <u>С</u> ору       |                      | al a |
|   |           |   |   | <b>E</b>       | <u>P</u> aste      |                      |      |
| ÷ | 4         |   |   | **             | <u>F</u> ield W    | idth                 | ical |
|   |           |   |   |                | Hide <u>F</u> ie   | lds                  |      |
| + | 5         |   |   |                | <u>U</u> nhide     | Fields               | he   |
|   |           |   |   |                | Free <u>z</u> e F  | ields                |      |
| + | 6         |   |   |                | Unfreez            | e <u>A</u> ll Fields | of∈  |
|   |           |   |   | 孡              | <u>F</u> ind       |                      |      |
| + | 7         |   |   | <u>ц</u> ц     | Insert <u>F</u> i  | eld                  | on j |
|   |           |   |   | <u>.</u>       | Modify             | <u>L</u> ookups      | cor  |
| ÷ | 8         |   |   | f <sub>x</sub> | Modify             | Expression           | her  |
|   |           |   |   | Ţ              | Re <u>n</u> ame    | Field                |      |
| + | 9         |   |   | ₩              | De <u>l</u> ete F  | ield                 | ior  |

| 🔟 🛃 🌖 🕇     | (°I - I | Ŧ           |      |                |                  |        |      |           |
|-------------|---------|-------------|------|----------------|------------------|--------|------|-----------|
| File        | ome     | Insert      | Page | Layout         | Fo               | rmulas | Data | Review    |
| 🖺 🖌         | Calib   | ri          | - 11 | · A            | A                | = =    | -    | ≫ ►¶      |
| Paste 💞     | B       | <u>ι</u> π. | •    | <u></u> & -    | <mark>A</mark> - | ≣≣     |      |           |
| Clipboard 🕞 |         |             | Font |                | - Fai            |        |      | Alignment |
| A1          |         | - (         | 6    | f <sub>x</sub> |                  |        |      |           |

#### Chart in accounting [Compatibility Mode]

|    | А   | В    | С   | D     | E | F |
|----|-----|------|-----|-------|---|---|
| 1  |     | Food | Gas | Motel |   |   |
| 2  | Jan | 12   | 17  | 10    |   |   |
| 3  | Feb | 17   | 11  | 21    |   |   |
| 4  | Mar | 22   | 29  | 14    |   |   |
| 5  | Apr | 14   | 10  | 17    |   |   |
| 6  | May | 12   | 17  | 10    |   |   |
| 7  | Jun | 19   | 15  | 20    |   |   |
| 8  |     |      |     |       |   |   |
| 9  |     |      |     |       |   |   |
| 10 |     |      |     |       |   |   |
| 11 |     |      |     |       |   |   |
| 12 |     |      |     |       |   |   |
| 13 |     |      |     |       |   |   |
| 14 |     |      |     |       |   |   |
| 15 |     |      |     |       |   |   |
| 16 |     |      |     |       |   |   |
| 17 |     |      |     |       |   |   |
| 18 |     |      |     |       |   |   |
| 19 |     |      |     |       |   |   |
| 20 |     |      |     |       |   |   |

|    | Chart in ac | counting [Co | mpatibility l  | Mode]           |               |              |              |              |              |              |               |       |
|----|-------------|--------------|----------------|-----------------|---------------|--------------|--------------|--------------|--------------|--------------|---------------|-------|
|    | А           | В            | С              | D               | E             | F            | G            | Н            | I            | J            | K             | L     |
| 1  |             | Food         | Gas            | Motel           |               |              |              |              |              |              |               |       |
| 2  | Jan         | 12           | 17             | 10              |               |              |              |              |              |              |               |       |
| 3  | Feb         | 17           | 11             | 21              |               |              |              |              |              |              |               |       |
| 4  | Mar         | 22           | 29             | 14              |               |              |              |              |              |              |               |       |
| 5  | Apr         | 24           |                |                 |               |              |              |              |              |              |               |       |
| 6  | May         | M            | licrosoft Exce | el              |               |              |              |              |              |              |               | 23    |
| 7  | Jun         |              | A              |                 |               |              |              |              |              |              |               |       |
| 8  |             |              | 🔔 Da           | ta on the Clipb | oard is not t | he same size | and shape as | the selected | area. Do you | want to past | e the data an | yway? |
| 9  |             |              |                |                 |               |              |              | Connel       |              |              |               |       |
| 10 |             |              |                |                 |               |              | ОК           | Cancel       |              |              |               |       |
| 11 |             |              |                |                 |               |              |              |              |              |              |               |       |
| 12 |             |              |                |                 |               |              |              |              |              |              |               |       |
|    |             |              |                |                 |               |              |              |              |              |              |               |       |
| 13 |             |              |                |                 |               |              |              |              |              |              |               |       |

|    | Chart in accounting [Compatibility Mode] |      |     |       |   |  |  |  |  |  |  |
|----|------------------------------------------|------|-----|-------|---|--|--|--|--|--|--|
|    | А                                        | В    | С   | D     | E |  |  |  |  |  |  |
| 1  | book ID                                  | Food | Gas | Motel |   |  |  |  |  |  |  |
| 2  | DA06                                     | 12   | 17  | 10    |   |  |  |  |  |  |  |
| 3  | FA23                                     | 17   | 11  | 21    |   |  |  |  |  |  |  |
| 4  | SM34                                     | 22   | 29  | 14    |   |  |  |  |  |  |  |
| 5  | GO01                                     | 14   | 10  | 17    |   |  |  |  |  |  |  |
| 6  | DE05                                     | 12   | 17  | 10    |   |  |  |  |  |  |  |
| 7  | PP02                                     | 19   | 15  | 20    |   |  |  |  |  |  |  |
| 8  | MA09                                     |      |     |       |   |  |  |  |  |  |  |
| 9  | OR01                                     |      |     |       |   |  |  |  |  |  |  |
| 10 | IT37                                     |      |     |       |   |  |  |  |  |  |  |
| 11 |                                          |      |     |       |   |  |  |  |  |  |  |

| a | ccounting |                                |                   |           |        |            |                                   |         |
|---|-----------|--------------------------------|-------------------|-----------|--------|------------|-----------------------------------|---------|
|   | book ID   | <ul> <li>book title</li> </ul> | purchased items 👻 | on hand 🕞 | sold i | tems       | 🔻 cost \star se                   | lling p |
| + | DA06      | design and analysis of         | 8                 | 5         |        |            | <u>S</u> ort Smallest to Largest  | 60      |
|   |           | experiments                    |                   |           |        | Z<br>A↓    | S <u>o</u> rt Largest to Smallest |         |
| + | FA23      | financial accounting           | 8                 |           |        |            | <u>С</u> ору                      | 50      |
|   |           |                                |                   |           |        | <b>e</b>   | <u>P</u> aste                     |         |
| + | SM34      | statistical modeling           | 7                 |           |        | **         | <u>F</u> ield Width               | 80      |
|   |           |                                |                   |           |        |            | Hide <u>F</u> ields               |         |
| + | GO01      | the goal                       | 10                | 2         |        |            | <u>U</u> nhide Fields             | 90      |
|   |           |                                |                   |           |        |            | Free <u>z</u> e Fields            |         |
| ÷ | DE05      | Design of experiments          | 20                |           |        |            | Unfreeze <u>A</u> ll Fields       | 10      |
|   |           |                                |                   |           |        | <i>8</i> 4 | <u>F</u> ind                      |         |
| ÷ | PP02      | Production planning and        | 5                 |           |        |            | Insert <u>F</u> ield              | 150     |
|   |           | control                        |                   |           |        |            | Modify <u>L</u> ookups            |         |
| ÷ | MA09      | Management Accounting          | 6                 |           |        |            | Modify <u>E</u> xpression         | 60      |
|   |           |                                |                   |           |        | ∎Į́        | Re <u>n</u> ame Field             |         |
| ÷ | OR01      | Operations Research            | 9                 |           |        |            | De <u>l</u> ete Field             | 40      |
|   |           |                                |                   |           |        |            |                                   |         |
| ÷ | IT37      | Information thechnology and    | 12                |           |        | 10         | 200                               | 230     |
|   |           | innovation                     |                   |           |        |            |                                   |         |
| e |           |                                |                   |           |        |            |                                   |         |
|   |           |                                |                   |           |        |            |                                   |         |
|   |           |                                |                   |           |        |            |                                   |         |
|   |           |                                |                   |           |        |            |                                   |         |

|    | Chart in accounting [Compatibility Mode] |            |   |   |  |  |  |  |  |  |  |
|----|------------------------------------------|------------|---|---|--|--|--|--|--|--|--|
|    | А                                        | В          | С | D |  |  |  |  |  |  |  |
| 1  | book ID                                  | sold items |   |   |  |  |  |  |  |  |  |
| 2  | DA06                                     | 3          |   |   |  |  |  |  |  |  |  |
| 3  | FA23                                     | 4          |   |   |  |  |  |  |  |  |  |
| 4  | SM34                                     | 2          |   |   |  |  |  |  |  |  |  |
| 5  | GO01                                     | 8          |   |   |  |  |  |  |  |  |  |
| 6  | DE05                                     | 11         |   |   |  |  |  |  |  |  |  |
| 7  | PP02                                     | 1          |   |   |  |  |  |  |  |  |  |
| 8  | MA09                                     | 3          |   |   |  |  |  |  |  |  |  |
| 9  | OR01                                     | 5          |   |   |  |  |  |  |  |  |  |
| 10 | IT37                                     | 10         |   |   |  |  |  |  |  |  |  |
| 11 |                                          |            |   |   |  |  |  |  |  |  |  |

| -       |       |          |      |            |         |
|---------|-------|----------|------|------------|---------|
| 🔊 Chart | in ac | counting | [Com | patibility | / Mode] |

#### The chart is automatically updated after you modify the data

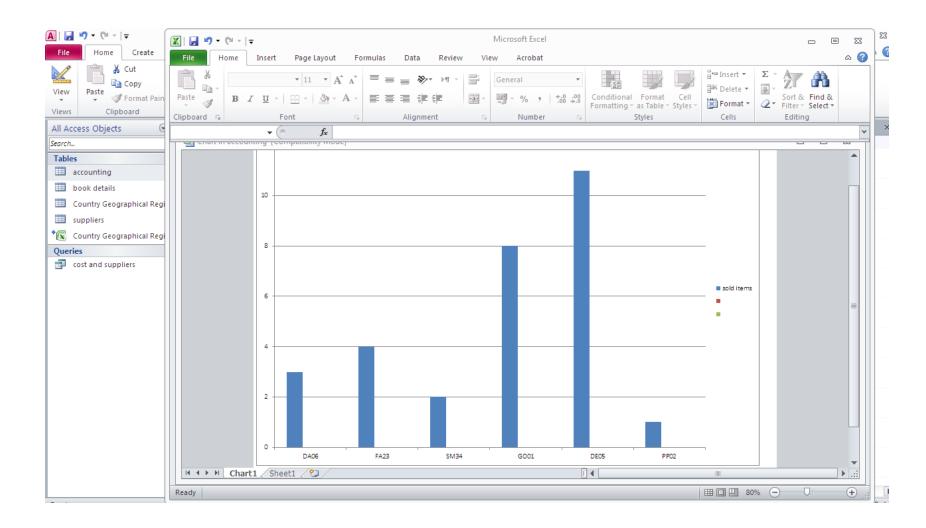

# FIND AND REPLACE

| A   🔒    | i0 - (2 -   <del>-</del> |       |          |                             |                     |         | Table Tools book store : Database (Access 2007 - 2010) - Microsoft Access |                                              |      |                               |                  |            |                 |
|----------|--------------------------|-------|----------|-----------------------------|---------------------|---------|---------------------------------------------------------------------------|----------------------------------------------|------|-------------------------------|------------------|------------|-----------------|
| File     | Home Create              | Exte  | ernal Da | ita Databa                  | ase Tools Acroba    | t Fie   | lds Tabl                                                                  | le                                           |      |                               |                  |            |                 |
|          | Cut                      |       | Y        | Ascending<br>Z ↓ Descending | g 🌾 Selection 🔹     | C       | 📑 New                                                                     | Σ Totals                                     | A    | ab<br>ac Replace<br>⇒ Go To ▼ | Calibri (Detail) |            | × 11 × ⋮Ξ       |
| View     | Paste                    | inter | Filter   |                             | ort 🝸 Toggle Filter | Refresh |                                                                           | <ul> <li>Spelling</li> <li>More *</li> </ul> | Find | Go Io ↔                       | BIU              | <b>4</b> - | 渺 - 🌆 -   ≣     |
| Views    | Clipboard                | - Fa  |          | Sort &                      |                     | All*    | Record                                                                    |                                              |      | Find                          |                  |            | Text Formatting |
| All Acce | ess Objects              |       |          | accounting                  |                     |         | Find (Ctrl+F)                                                             |                                              |      |                               |                  |            |                 |
| Search   | Search                   |       | 2        | serial                      | 👻 book ID 🕓         | -       | book ti                                                                   | tle                                          | Find | text in the do                | cument.          | -          | sold items 🕞    |
| Tables   | Tables                   |       | +        | 2                           | DA06                | d       |                                                                           | analysis of                                  |      | 8                             | 5                |            | 3               |
| 🛄 a      | ccounting                |       |          |                             |                     |         | experir                                                                   | ments                                        |      |                               |                  |            |                 |

|          | bo | ok details |              |                                         |                         |             |             |                   |             |  |  |  |  |
|----------|----|------------|--------------|-----------------------------------------|-------------------------|-------------|-------------|-------------------|-------------|--|--|--|--|
| $\angle$ |    | serial 👻   | Book ID 🔹    | book title 🛛 👻                          | author 🝷                | editiion 🔹  | Field 🝷     | 0                 | purchased 🝷 |  |  |  |  |
|          | +  | 1          | DA06         | design and analysis<br>of experiments   | Douglas<br>C.Montgomery | 8           | statistics  | <b>(</b> (1)      | 22.01.2018  |  |  |  |  |
|          | +  | 2          | FA23         | financial accounting                    | ruchi goyal             | 4           | economics   | (1)               | 01.03.2019  |  |  |  |  |
|          | ÷  | 3          | SM34         | statistical modeling                    |                         |             |             |                   |             |  |  |  |  |
|          | ÷  | 4          | <i>G</i> O01 | Find and Replace                        | Find and Replace        |             |             |                   |             |  |  |  |  |
|          | +  | 5          | DE05         | Find What: statistical                  | modeling                |             |             | nd Next<br>Cancel | 20.03.2017  |  |  |  |  |
|          | +  | 6          | PP02         | Look In: Current d<br>Match: Start of F |                         |             |             |                   | 30.04.2016  |  |  |  |  |
|          | +  | 7          | MA09         | Search: All Match                       | Case 📝 Search Fields A  | s Formatted |             |                   | 17.03.2015  |  |  |  |  |
|          | +  | 8          | OR01         | Cperantons Resear en                    | namay /ana              | ,           | engineering |                   | 21.10.2014  |  |  |  |  |
|          | +  | 9          | IT37         | Information thechnology and             | John M.jordan           | 1           | computer    | Ū(1)              | 14.06.2013  |  |  |  |  |
| *        |    | (New)      |              |                                         |                         |             |             | <b>(0)</b>        |             |  |  |  |  |

| Find and Replac | e                                       | [2] [2] [2] [2] [2] [2] [2] [2] [2] [2] |
|-----------------|-----------------------------------------|-----------------------------------------|
| Find Replac     | e                                       |                                         |
| Find What:      | statistical modeling                    | ▼ Find Next                             |
| Replace With:   | statistical modeling 1                  | Cancel                                  |
| Look In:        | Current document 💌                      | Replace                                 |
| Match:          | Start of Field                          |                                         |
| Search:         | All                                     | Replace All                             |
|                 | Match Case 🛛 Search Fields As Formatted |                                         |
| -               |                                         |                                         |

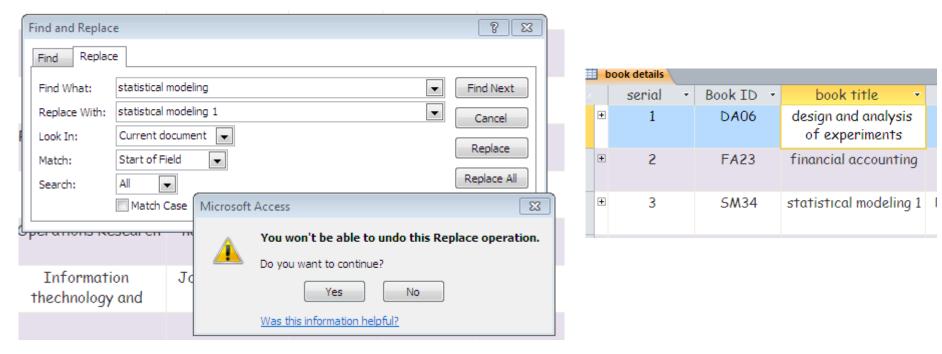

# FILTER

| ) - (≌ -  -                                               |         |                                                                   |                 | Table Tools book store                    | : Database (Access 200 | 07 - 2010) - Microso                 | ft Access                                                                                                    |        |                 |      |
|-----------------------------------------------------------|---------|-------------------------------------------------------------------|-----------------|-------------------------------------------|------------------------|--------------------------------------|----------------------------------------------------------------------------------------------------|--------|-----------------|------|
| Home Create Exte                                          | rnal Da | ata Database 1                                                    | Tools Acrobat   |                                           | × ·                    | ,                                    |                                                                                                    |        |                 |      |
| Cut<br>a Copy<br>Paste<br>✓ Format Painter<br>Clipboard □ | Filter  | 2 ↓ Ascending<br>↓ Descending<br>A<br>Remove Sort<br>Sort & Filte | 🝸 Toggle Filter | Save Spelling                             | 🚽 🔿 🕞 🗸 🚽              | Calibri (Detail)<br>B I <u>U</u> A ~ | <ul> <li>11</li> <li>III</li> <li>IIII</li> <li>III</li> <li>III</li> <li>III</li></ul> |        | ▶¶ ~<br>Ⅲ ~     |      |
| s Objects 💿 «                                             | Filter  | accounting                                                        |                 |                                           |                        |                                      |                                                                                                    |        |                 |      |
| ٩                                                         | 2       | serial 👻                                                          | book ID 👻       | book title 👻                              | purchased items        | 🝷 on hand 📼                          | sold items 🕞                                                                                                    | cost 👻 | selling price 👻 | pron |
| ¢ ounting                                                 | ÷       | 2                                                                 | DA06            | design and analysis of<br>experiments     | 8                      | 5                                    | 3                                                                                                    | 50     | 60              |      |
| ok details<br>untry Geographical Regions                  | Ŧ       | 3                                                                 | FA23            | financial accounting                      | 8                      |                                      | 4                                                                                                    | 40     | 50              |      |
| pliers                                                    | ÷       | 4                                                                 | SM34            | statistical modeling                      | 7                      |                                      | 2                                                                                                    | 60     | 80              |      |
| untry Geographical Regio<br>t and suppliers               | ÷       | 5                                                                 | GO01            | the goal                                  | 10                     | 2                                    | 8                                                                                                    | 70     | 90              |      |
|                                                           | ÷       | 6                                                                 | DE05            | Design of experiments                     | 20                     |                                      | 11                                                                                                    | 80     | 100             |      |
|                                                           | ÷       | 7                                                                 | PP02            | Production planning and control           | 5                      |                                      | 1                                                                                                    | 100    | 150             |      |
|                                                           | ÷       | 8                                                                 | MA09            | Management Accounting                     | 6                      |                                      | 3                                                                                                    | 45     | 60              |      |
|                                                           | +       | 9                                                                 | OR01            | Operations Research                       | 9                      |                                      | 5                                                                                                    | 35     | 40              |      |
|                                                           | ÷       | 10                                                                | IT37            | Information thechnology and<br>innovation | 12                     |                                      | 10                                                                                                    | 200    | 230             |      |
|                                                           | *       | (New)                                                             |                 |                                           |                        |                                      |                                                                                                    |        |                 |      |
|                                                           |         |                                                                   |                 |                                           |                        |                                      |                                                                                                    |        |                 |      |

| icrosof    | 't Access         |            |               |                                                         |                 | ت<br>۵          | 53<br>? |
|------------|-------------------|------------|---------------|---------------------------------------------------------|-----------------|-----------------|---------|
| <u>A</u> - | • 11 • :=         |            |               |                                                         |                 |                 |         |
|            | Text Formatting   |            |               | G.                                                      |                 |                 |         |
| d +        | sold items 🝷<br>3 | cost<br>50 | <b>-</b> 5€   | elling price 🔻<br>60                                    | promotior<br>10 | 1% <del>-</del> | s       |
|            | 4                 | 40         | A<br>Z↓<br>Z↓ | <u>S</u> ort Smallest t                                 | -               |                 |         |
|            | 2                 | 60         | *             | Clear filter fro                                        |                 | 1               | •       |
|            | 8                 | 70         |               | <ul><li>✓ (Select All)</li><li>✓ (Blanks)</li></ul>     |                 |                 | ^       |
|            | 11                | 80         |               | <ul> <li>✓ 40</li> <li>✓ 50</li> <li>✓ 60</li> </ul>    |                 |                 |         |
|            | 1                 | 100        |               | <ul><li>✓ 80</li><li>✓ 90</li></ul>                     |                 |                 |         |
|            | 3                 | 45         |               | <ul> <li>✓ 100</li> <li>✓ 150</li> <li>✓ 230</li> </ul> |                 |                 | -       |
|            | 5                 | 35         |               | ОК                                                      | Ci              | ancel           |         |
|            | 10                | 200        |               | 230                                                     | 10              |                 |         |

| Select    |
|-----------|
| the       |
| values    |
| that you  |
| desire to |
| keep      |

| ft Access                |                              |               |                                                     |     |       | đ     | Σ   | 3  |
|--------------------------|------------------------------|---------------|-----------------------------------------------------|-----|-------|-------|-----|----|
|                          |                              |               |                                                     |     |       |       | ۵ ( | ?  |
| • 11 • :=<br>≫ • 🂁 •   ≡ | : ;=   # #<br><b>= =</b>   ⊞ |               |                                                     |     |       |       |     |    |
| Text Formatting          |                              |               | G                                                   |     |       |       |     |    |
|                          |                              |               |                                                     |     |       |       |     | ×  |
| sold items $ \star $     | cost                         | ▼ 56          | elling price 🔻                                      | pro | motio | n %   | •   | su |
| 3                        | 50                           |               | 60                                                  |     | 10    |       |     |    |
| 4                        | 40                           | A<br>Z↓<br>Z↓ | <u>S</u> ort Smallest t<br>S <u>o</u> rt Largest to | -   |       |       |     |    |
| 2                        | 60                           | *             | Clear filter from<br>Number <u>F</u> ilters         | e   | ,     |       |     |    |
| 8                        | 70                           |               | ✓ (Blanks) ✓ 40                                     |     |       |       | ^   |    |
| 11                       | 80                           |               | <ul> <li>50</li> <li>60</li> <li>80</li> </ul>      |     |       |       |     |    |
| 1                        | 100                          |               | <ul><li>✓ 90</li><li>── 100</li></ul>               |     |       |       | E   |    |
| 3                        | 45                           |               | <ul><li>✓ 150</li><li>✓ 230</li></ul>               |     |       |       | -   |    |
| 5                        | 35                           |               | ОК                                                  |     |       | ancel |     | ]  |
| 10                       | 200                          |               | 230                                                 |     | 10    |       |     |    |

# Only the selected values are kept

| 🛄 a      | ccounting |           |                                           |                   |             |              |        |                   |
|----------|-----------|-----------|-------------------------------------------|-------------------|-------------|--------------|--------|-------------------|
| $\angle$ | serial 🚽  | book ID 🕞 | book title 👻                              | purchased items 👻 | on hand 🛛 👻 | sold items 🕞 | cost 👻 | selling price 🌮 p |
| +        | 5         | GO01      | the goal                                  | 10                | 2           | 8            | 70     | 90                |
| +        | 7         | PP02      | Production planning and control           | 5                 |             | 1            | 100    | 150               |
| +        | 8         | MA09      | Management Accounting                     | 6                 |             | 3            | 45     | 60                |
| +        | 9         | OR01      | Operations Research                       | 9                 |             | 5            | 35     | 40                |
| +        | 10        | IT37      | Information thechnology and<br>innovation | 12                |             | 10           | 200    | 230               |
| +        | 2         | DA06      | design and analysis of<br>experiments     | 8                 | 5           | 3            | 50     | 60                |
| *        | (New)     |           |                                           |                   |             |              |        |                   |

# SELECT (ANOTHER WAY TO FILTER)

| A   🚽 🍠 🕶 (° 👻   🖛                                                     |          |                                                                 |                                                          | Table Tools book stor                 | e  : Database (Access 200)          | 7 - 2010) - Microsof                       | ft Access                                                      |        |                 |
|------------------------------------------------------------------------|----------|-----------------------------------------------------------------|----------------------------------------------------------|---------------------------------------|-------------------------------------|--------------------------------------------|----------------------------------------------------------------|--------|-----------------|
| File Home Create Exte                                                  | ernal Da | ata Database                                                    | Tools Acrobat                                            | Fields Table                          |                                     |                                            |                                                                |        |                 |
| View Paste<br>Views Clipboard I2                                       | Filter   | Ascending<br>A↓ Descending<br>A<br>C Remove Sort<br>Sort & Filt | Selection  Selection Equals 60 Does Not Equ Less Than or |                                       | 🚽 🚽 🖨 🗸                             | alibri (Detail)<br>B I <u>U</u> <u>A</u> ~ | • 11 • :=<br><sup>®</sup> 2 • <u></u> •   ≡<br>Text Formatting | _      | ≥¶ ~<br>        |
| All Access Objects 🛛 😒 «                                               |          | accounting                                                      | <u>G</u> reater Than                                     | or Equal To 60                        |                                     |                                            |                                                                |        |                 |
| Search                                                                 | 4        | serial 👻                                                        | Bet <u>w</u> een                                         | itle                                  | <ul> <li>purchased items</li> </ul> | <ul> <li>on hand</li> </ul>                | sold items 📼                                                   | cost 👻 | selling price 👻 |
| Tables     ☆       Ⅲ accounting                                        | ÷        | 2                                                               | DA06                                                     | design and analysis of<br>experiments | 8                                   | 5                                          | 3                                                              | 50     | 60              |
| <ul> <li>book details</li> <li>Country Geographical Regions</li> </ul> | ÷        | 3                                                               | FA23                                                     | financial accounting                  | 8                                   |                                            | 4                                                              | 40     | 50              |
| suppliers                                                              | ÷        | 4                                                               | SM34                                                     | statistical modeling                  | 7                                   |                                            | 2                                                              | 60     | 80              |
| Queries                                                                | ÷        | 5                                                               | G001                                                     | the goal                              | 10                                  | 2                                          | 8                                                              | 70     | 90              |
|                                                                        | ÷        | 6                                                               | DE05                                                     | Design of experiments                 | 20                                  |                                            | 11                                                             | 80     | 100             |
|                                                                        | ÷        | 7                                                               | PP02                                                     | Production planning and control       | 5                                   |                                            | 1                                                              | 100    | 150             |
|                                                                        | ÷        | 8                                                               | MA09                                                     | Management Accounting                 | 6                                   |                                            | 3                                                              | 45     | 60              |

|   | ac | counting |       |       |          |         |                              |   |                   |         |     |              |      |   |
|---|----|----------|-------|-------|----------|---------|------------------------------|---|-------------------|---------|-----|--------------|------|---|
| 2 |    | serial   | - boo | ok ID | <b>v</b> | bo      | ok title                     | Ŧ | purchased items 👻 | on hand | ÷ k | sold items 👻 | cost | ~ |
|   | +  | 2        | C     | OA06  | de       | _       | and analysis of<br>periments |   | 8                 | 5       |     | 3            | 50   |   |
|   | ÷  | 3        | F     | A23   | f        | financi | ial accounting               |   | 8                 |         |     | 4            | 40   |   |
|   | +  | 4        | S     | M34   | 2        | statist | ical modeling                |   | 7                 |         |     | 2            | 60   |   |
|   | +  | 5        | 0     | 6001  |          |         | Between Numbers<br>Smallest: |   | 8 X3              | 2       |     | 8            | 70   |   |
|   | +  | б        | C     | DE05  | De       | esign   | Largest:                     |   | 100<br>Cancel     |         |     | 11           | 80   |   |
|   | +  | 7        | F     | P02   | Pro      | ducti   | control                      |   |                   |         |     | 1            | 100  |   |
|   | +  | 8        | N     | /A09  | Ma       | nagen   | nent Accounting              |   | 6                 |         |     | 3            | 45   |   |
|   | +  | 9        | C     | DR01  | C        | Operat  | tions Research               |   | 9                 |         |     | 5            | 35   |   |
|   | +  | 10       |       | IT37  | Inforr   |         | n thechnology an<br>novation | d | 12                |         |     | 10           | 200  |   |

|   | a | counting |   |         |   |                                       |   |                     |             |              |        |
|---|---|----------|---|---------|---|---------------------------------------|---|---------------------|-------------|--------------|--------|
|   |   | serial   | - | book ID | * | book title                            | Ŧ | purchased items $~$ | on hand 🛛 👻 | sold items 🕞 | cost 🖓 |
|   | ÷ | 5        |   | GO01    |   | the goal                              |   | 10                  | 2           | 8            | 70     |
|   | + | 6        |   | DE05    |   | Design of experiments                 |   | 20                  |             | 11           | 80     |
|   | + | 7        |   | PP02    |   | Production planning and<br>control    |   | 5                   |             | 1            | 100    |
|   | + | 4        |   | SM34    |   | statistical modeling                  |   | 7                   |             | 2            | 60     |
|   | ÷ | 2        |   | DA06    |   | design and analysis of<br>experiments |   | 8                   | 5           | 3            | 50     |
| * |   | (New)    |   |         |   |                                       |   |                     |             |              |        |

### TOTALS : SUM, AVERAGE....

| ¥ <b>) ▼ (</b> ™ ×   <del>↓</del><br>Home Create Exte | rnal Dat         | ta Database T                                                                                                    | ools Acrobat                |                                           | : Database (Access 2007     | 7 - 2010) - Microsof                              | ft Access       |                           |                     | - ē |
|-------------------------------------------------------|------------------|----------------------------------------------------------------------------------------------------|-----------------------------|-------------------------------------------|-----------------------------|---------------------------------------------------|-----------------|---------------------------|---------------------|-----|
| Paste V Format Painter                                | Filter           | $\begin{array}{c} A \\ Z \end{array}$ Ascending<br>$\begin{array}{c} X \\ A \end{array}$ Descending<br>$\begin{array}{c} A \\ Z \end{array}$ Remove Sort | Advanced •<br>Toggle Filter | Refresh<br>All • Delete • More •          | Find Go To ▼                | alibri (Detail)<br>3 <i>I</i> <u>U</u> <u>A</u> - | • 11 • ∷        | : :=   :≢ :≢<br> ≡ =   ⊞* | <ul><li>■</li></ul> |     |
| Clipboard 🕞                                           | V                | Sort & Filte                                                                                                    | r                           | Records                                   | Find                        |                                                   | Text Formatting |                           | Fa                  |     |
| ess Objects 💿 «                                       | a 🖽              | ccounting                                                                                                    |                             |                                           |                             |                                                   |                 |                           |                     |     |
| م                                                     | $ \mathcal{L}  $ | serial 👻                                                                                                    | book ID 🛛 👻                 |                                           | purchased items             |                                                   | sold items 🕞    |                           | selling price 🕶     | -   |
| counting                                              | ÷                | 2                                                                                                    | DA06                        | design and analysis of<br>experiments     | 8                           | 5                                                 | 3               | 50                        | 60                  | 10  |
| ook details<br>ountry Geographical Regions            | ÷                | 3                                                                                                    | FA23                        | financial accounting                      | 8                           |                                                   | 4               | 40                        | 50                  | 10  |
| uppliers                                              | ÷                | 4                                                                                                    | SM34                        | statistical modeling                      | 7                           |                                                   | 2               | 60                        | 80                  | 10  |
| s                                                     | +                | 5                                                                                                    | GO01                        | the goal                                  | 10                          | 2                                                 | 8               | 70                        | 90                  | 10  |
|                                                       | ÷                | 6                                                                                                    | DE05                        | Design of experiments                     | 20                          |                                                   | 11              | 80                        | 100                 | 10  |
|                                                       | ÷                | 7                                                                                                    | PP02                        | Production planning and control           | 5                           |                                                   | 1               | 100                       | 150                 | 10  |
|                                                       | ÷                | 8                                                                                                    | MA09                        | Management Accounting                     | 6<br>None                   | -                                                 | 3               | 45                        | 60                  | 10  |
|                                                       | ÷                | 9                                                                                                    | OR01                        | Operations Research                       | Sum<br>Average              |                                                   | 5               | 35                        | 40                  | 10  |
|                                                       | ÷                | 10                                                                                                    | IT37                        | Information thechnology and<br>innovation | Count<br>Maximum<br>Minimum |                                                   | 10              | 200                       | 230                 | 10  |
|                                                       | *                | (New)                                                                                                    |                             |                                           | Standard Deviation          |                                                   |                 |                           |                     | 10  |
|                                                       |                  | Total                                                                                                    |                             |                                           | -                           |                                                   |                 |                           |                     |     |

| ଏ ଟ (ଅଟ   ╤<br>Home Create Exte            | rnal Da                   | ta Database                                  | Tools Acrobat |                                           | : Database (Access 2007 | - 2010) - Microso                | ft Access                 |               |                 | - 6         |
|--------------------------------------------|---------------------------|----------------------------------------------|---------------|-------------------------------------------|-------------------------|----------------------------------|---------------------------|---------------|-----------------|-------------|
| Paste V Format Painter                     | Filter                    | Ascending<br>A↓ Descending<br>A♡ Remove Sort |               | Refresh → Delete ▼ ■ More ▼               | Go To ▼                 | libri (Detail)<br>I <u>U</u> A ~ | • 11 • :≡                 |               | > ∎             |             |
| Clipboard 🕞                                |                           | Sort & Filt                                  | er            | Records                                   | Find                    |                                  | Text Formatting           |               | Es.             |             |
| ess Objects 🛛 🕤 «                          | a 💷                       | ccounting                                    |               |                                           |                         |                                  |                           |               |                 |             |
| Q                                          | $\mathbb{Z}_{\mathbb{Z}}$ | serial 🕞                                     | book ID 👻     | book title 👻                              | purchased items 👻       | on hand 🕞                        | sold items 👻              | cost 👻        | selling price 🕶 | promotion % |
| counting                                   | Ŧ                         | 2                                            | DA06          | design and analysis of<br>experiments     | 8                       | 5                                | 3                         | 50            | 60              | 10          |
| ook details<br>ountry Geographical Regions | ÷                         | 3                                            | FA23          | financial accounting                      | 8                       |                                  | 4                         | 40            | 50              | 10          |
| uppliers<br>puntry Geographical Regio      | ÷                         | 4                                            | SM34          | statistical modeling                      | 7                       |                                  | 2                         | 60            | 80              | 10          |
| s                                          | ÷                         | 5                                            | GO01          | the goal                                  | 10                      | 2                                | 8                         | 70            | 90              | 10          |
|                                            | ÷                         | 6                                            | DE05          | Design of experiments                     | 20                      |                                  | 11                        | 80            | 100             | 10          |
|                                            | ÷                         | 7                                            | PP02          | Production planning and control           | 5                       |                                  | 1                         | 100           | 150             | 10          |
|                                            | ÷                         | 8                                            | MA09          | Management Accounting                     | 6                       |                                  | 3<br>None                 | 45            | 60              | 10          |
|                                            | ÷                         | 9                                            | OR01          | Operations Research                       | 9                       |                                  | 5 Sum<br>Avera            | ge            | 40              | 10          |
|                                            | ÷                         | 10                                           | IT37          | Information thechnology and<br>innovation | 12                      |                                  | 10 Count<br>Maxin         | num           | 230             | 10          |
|                                            | *                         | (New)                                        |               |                                           |                         |                                  | Minin<br>Standa<br>Variar | ard Deviation |                 | 10          |
|                                            |                           | Total                                        | l             |                                           | 85                      | 5                                |                           | -             |                 |             |

| ) ▼ (™ ▼   <del>↓</del><br>Home Create Exte | area al | l Data | a Database 1    | Fools Acrobat                              |                                           | : Database (Access 2007 | 7 - 2010) - Microso                 | ft Access |                      |                 | - 6            |
|---------------------------------------------|---------|--------|-----------------|--------------------------------------------|-------------------------------------------|-------------------------|-------------------------------------|-----------|----------------------|-----------------|----------------|
| Cut                                         | Filte   |        |                 | Selection -<br>Advanced -<br>Toggle Filter | ∎ Save Spelling                           | Go To ▼                 | alibri (Detail)<br>B Z <u>U</u> A ~ | ▼ 11 ▼ 등  |                      | )>¶ →<br>       |                |
| is Objects 💿 «                              |         | ac     | counting        |                                            |                                           |                         |                                     |           |                      |                 |                |
| م                                           | 2       |        | serial 🔹        | book ID 🔫                                  |                                           | purchased items 🖣       |                                     |           |                      | selling price 👻 | promotion %    |
| ≎ ounting                                   |         | +      | 2               | DA06                                       | design and analysis of<br>experiments     | 8                       | 5                                   | 3         | 50                   | 60              | 10             |
| ok details<br>untry Geographical Regions    |         | ÷      | 3               | FA23                                       | financial accounting                      | 8                       |                                     | 4         | 40                   | 50              | 10             |
| pliers                                      |         | ÷      | 4               | SM34                                       | statistical modeling                      | 7                       |                                     | 2         | 60                   | 80              | 10             |
| untry Geographical Regio<br>t and suppliers |         | ÷      | 5               | GO01                                       | the goal                                  | 10                      | 2                                   | 8         | 70                   | 90              | 10             |
|                                             |         | Ŧ      | 6               | DE05                                       | Design of experiments                     | 20                      |                                     | 11        | 80                   | 100             | 10             |
|                                             |         | ÷      | 7               | PP02                                       | Production planning and control           | 5                       |                                     | 1         | 100                  | 150             | 10             |
|                                             |         | ÷      | 8               | MA09                                       | Management Accounting                     | 6                       |                                     | 3         | 45                   | 60              | 10             |
|                                             |         | ÷      | 9               | OR01                                       | Operations Research                       | 9                       |                                     | 5         | 35                   | 40              | 10             |
|                                             |         | ÷      | 10              | IT37                                       | Information thechnology and<br>innovation | 12                      |                                     | 10        | 200                  | 230             | 10             |
|                                             | *       |        | (New)           |                                            |                                           |                         |                                     |           |                      |                 | 10             |
|                                             |         |        | Total           |                                            | -                                         | 8                       | 5                                   |           | 75,5555555555<br>556 |                 |                |
|                                             | Re      | cord   | : I4   4 Totals | - H H K                                    | None                                      |                         |                                     |           |                      |                 |                |
|                                             |         |        |                 |                                            | Count                                     |                         |                                     |           |                      |                 | Num Lock 🛛 🛅 🖻 |

| rnal | l Dat | ta Database i                                                                 | Tools Acrobat   |                                           | e : Database (Access 20                                                                          | 07 - 2010) - Microso          | ft Access    |                           |                 |   |
|------|-------|-------------------------------------------------------------------------------|-----------------|-------------------------------------------|--------------------------------------------------------------------------------------------------|-------------------------------|--------------|---------------------------|-----------------|---|
| Filt | er    | Ascending<br>X ↓ Descending<br>A ↓ Descending<br>C Remove Sort<br>Sort & Filt | 🍸 Toggle Filter | Refresh<br>All ▼ Xecords                  | ♣     ♣     ♣     ♣     ♣     ♣       Find     ♣     Select ≠     ₽       Find     ₽     ₽     ₽ | Calibri (Detail)<br>B I U A v | v 11 v ∷     | = :=   ≇ :=  <br>= =   ⊞• | ₩1              |   |
|      | a     | ccounting                                                                     |                 |                                           |                                                                                                  |                               |              |                           |                 |   |
| 2    |       | serial 👻                                                                      | book ID 👻       |                                           | - purchased items                                                                                |                               | sold items 👻 |                           | selling price 🕶 |   |
|      | +     | 2                                                                             | DA06            | design and analysis of<br>experiments     | 8                                                                                                | 5                             | 3            | 50                        | 60              |   |
|      | ÷     | 3                                                                             | FA23            | financial accounting                      | 8                                                                                                |                               | 4            | 40                        | 50              |   |
|      | ÷     | 4                                                                             | SM34            | statistical modeling                      | 7                                                                                                |                               | 2            | 60                        | 80              |   |
|      | +     | 5                                                                             | GO01            | the goal                                  | 10                                                                                               | 2                             | 8            | 70                        | 90              |   |
|      | ÷     | 6                                                                             | DE05            | Design of experiments                     | 20                                                                                               |                               | 11           | 80                        | 100             |   |
|      | ÷     | 7                                                                             | PP02            | Production planning and control           | 5                                                                                                |                               | 1            | 100                       | 150             |   |
|      | +     | 8                                                                             | MA09            | Management Accounting                     | 6<br>None                                                                                        |                               | 3            | 45                        | 60              |   |
|      | +     | 9                                                                             | OR01            | Operations Research                       | Sum<br>Average                                                                                   |                               | 5            | 35                        | 40              |   |
|      | +     | 10                                                                            | IT37            | Information thechnology and<br>innovation | Count<br>Maximum<br>Minimum                                                                      |                               | 10           | 200                       | 230             |   |
| *    |       | (New)                                                                         |                 |                                           | Standard Deviatio<br>Variance                                                                    |                               |              |                           |                 |   |
|      |       | Total                                                                         |                 |                                           | 9 🗸                                                                                              | 85                            |              | 75,5555555555<br>556      |                 | 1 |

|       |               |                             | Table Tools book store                    | : Database (Access 200 | 7 - 2010) - Microso            | ft Access       |                                     |                 |     |
|-------|---------------|-----------------------------|-------------------------------------------|------------------------|--------------------------------|-----------------|-------------------------------------|-----------------|-----|
| nal [ | Data Database | Tools Acrobat               | Fields Table                              |                        |                                |                 |                                     |                 |     |
| ilter | Z Descending  | V Selection ▼<br>Advanced ▼ | Refresh                                   | Go To ▼                | alibri (Detail)                | • 11 • :        | _                                   | ▶¶ ~<br>        |     |
| incer | A Remove Sort | Toggle Filter               | All 👻 🗡 Delete 🔻 📑 More 👻                 | Select -               | B <i>I</i> <u>U</u> <u>A</u> - | ªb? - 🏠 -   ≣   | ≣≣≣                                 |                 |     |
|       | Sort & Filt   | er                          | Records                                   | Find                   |                                | Text Formatting |                                     | Es.             |     |
| =     | accounting    |                             |                                           |                        |                                |                 |                                     |                 |     |
|       | serial 👻      | book ID 👻                   | book title 👻                              |                        |                                |                 |                                     | selling price 🔻 | pro |
| 6     | ± 2           | DA06                        | design and analysis of<br>experiments     | 8                      | 5                              | 3               | 50                                  | 60              |     |
| E     | ± 3           | FA23                        | financial accounting                      | 8                      |                                | 4               | 40                                  | 50              |     |
| E     | <b>∙</b> 4    | SM34                        | statistical modeling                      | 7                      |                                | 2               | 60                                  | 80              |     |
| E     | ± 5           | GO01                        | the goal                                  | 10                     | 2                              | 8               | 70                                  | 90              |     |
| E     | ± 6           | DE05                        | Design of experiments                     | 20                     |                                | 11              | 80                                  | 100             |     |
| B     | ± 7           | PP02                        | Production planning and control           | 5                      |                                | 1               | 100                                 | 150             |     |
| E     | <b>.</b> 8    | MA09                        | Management Accounting                     | 6                      |                                | 3               | 45                                  | 60              |     |
| 6     | € 9           | OR01                        | Operations Research                       | 9                      |                                | 5               | 35 Sum<br>Aver                      | age             |     |
| E     | ± 10          | IT37                        | Information thechnology and<br>innovation | 12                     |                                | 10              | <sub>200</sub> Coun<br>Maxi<br>Mini | mum             |     |
| *     | (New)         |                             |                                           |                        |                                |                 |                                     | lard Deviation  |     |
|       | Tota          |                             | 9                                         | ε ε                    | 35                             |                 | 75,5555555555<br>556                |                 |     |

# Relationships

| A 🛛 🖉 - (*                              | *   -                              |                          |                                                                       | book                                                                                                    | store : Database (Access                         | 2007 - 2010) | - Microsoft Access |
|-----------------------------------------|------------------------------------|--------------------------|-----------------------------------------------------------------------|----------------------------------------------------------------------------------------------------|--------------------------------------------------|--------------|--------------------|
| File Hom                                | e Create                           | External Data            | Database Tool                                                         | s Acrobat                                                                                                    |                                                  |              |                    |
| Compact and<br>Repair Database<br>Tools | Visual Run<br>Basic Macro<br>Macro | Relationships<br>Relatio | Object<br>Dependencies                                                | <ul> <li>Database Documenter</li> <li>Analyze Performance</li> <li>Analyze Table</li> <li>Analyze</li> </ul> | SQL Access Share<br>Server Database<br>Move Data |              |                    |
| All Access Obje                         | ects 🕞                             | Relationships            |                                                                       |                                                                                                    |                                                  |              |                    |
| Search Tables accounting                | 1                                  | related, such            | the data in tables<br>a as ID fields or na<br>erent tables that<br>h. |                                                                                                    |                                                  |              |                    |
| book detai<br>Country Ge                | ls<br>eographical Regio            | Press F1 f               | or more help.                                                         |                                                                                                    |                                                  |              |                    |
| * 💽 Country Ge                          | ographical Regio                   |                          |                                                                       |                                                                                                    |                                                  |              |                    |
|                                         |                                    |                          |                                                                       |                                                                                                    |                                                  |              |                    |

#### The relationships created by lookup appear

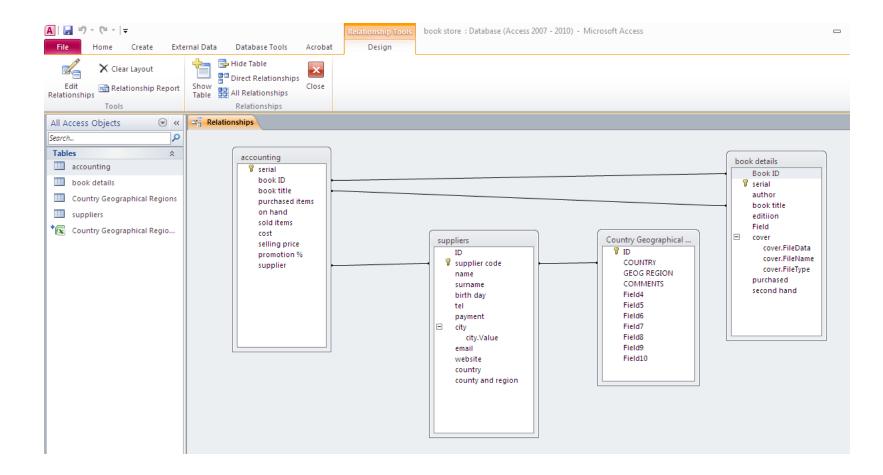

Right click on the relation to delete or edit

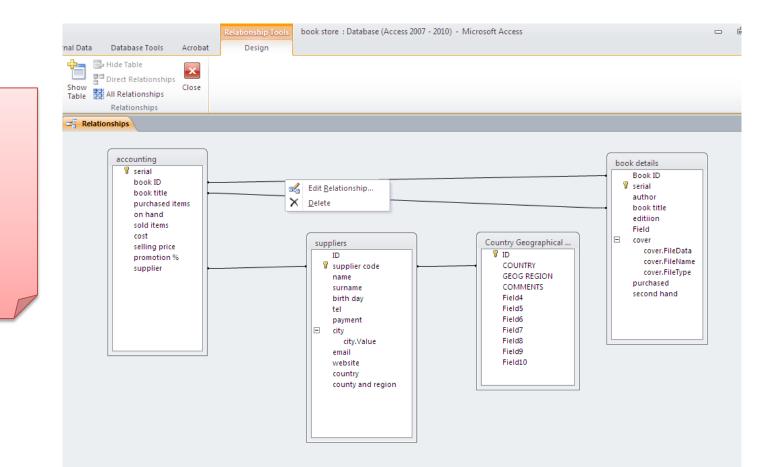

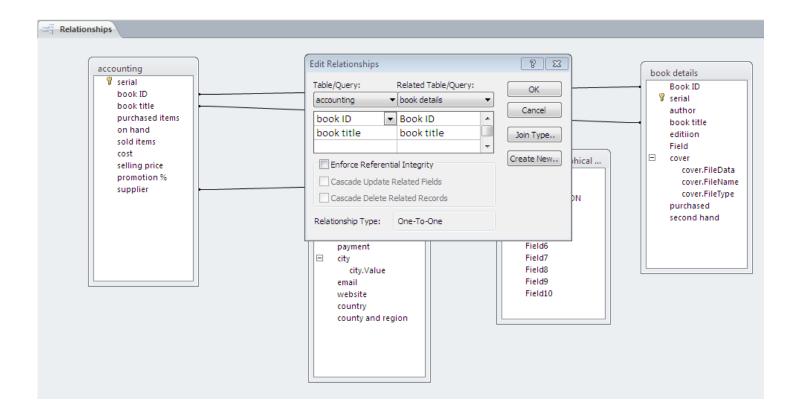

Edit the relationship between accounting and book details ,each record(book) in accounting exists in book details : it is a relation one to one

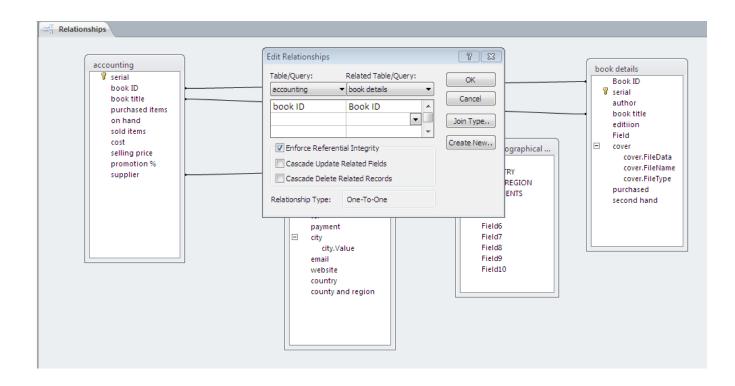

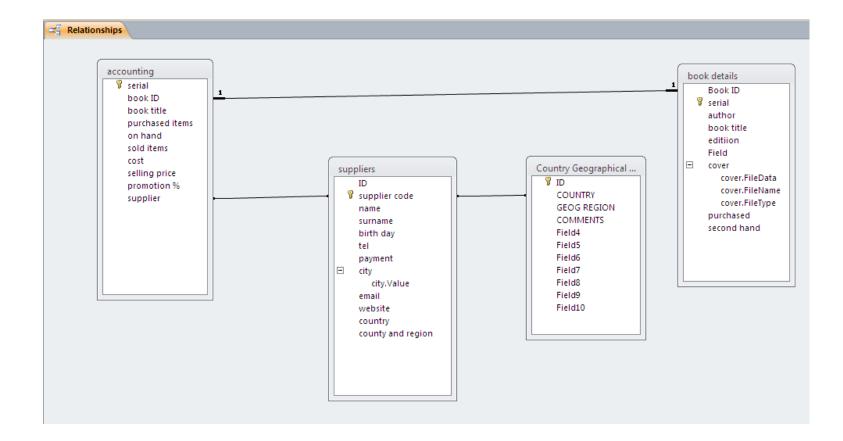

## Each book has one supplier , but one supplier can supply many books (in our example) : one to many relationship

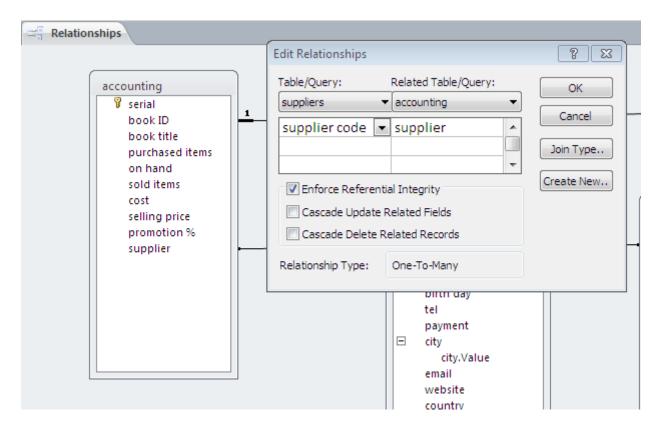

### Each supplier is located in one country ,many supplier may be in the same country: one to many relationship

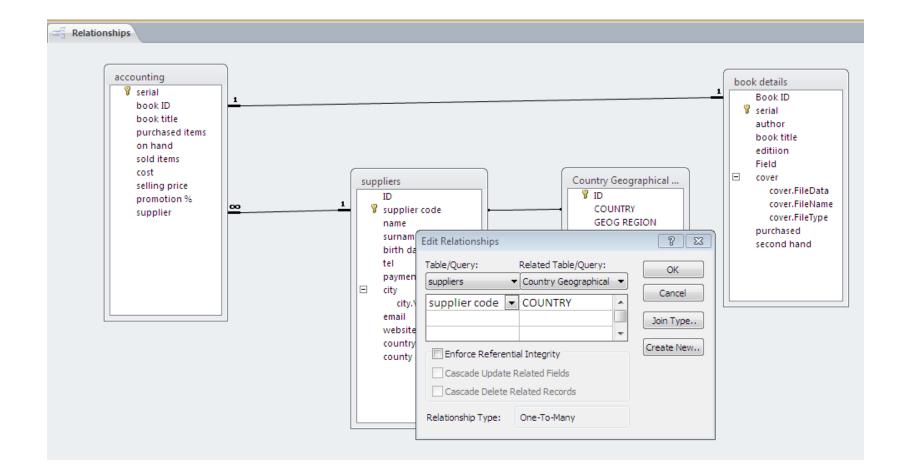

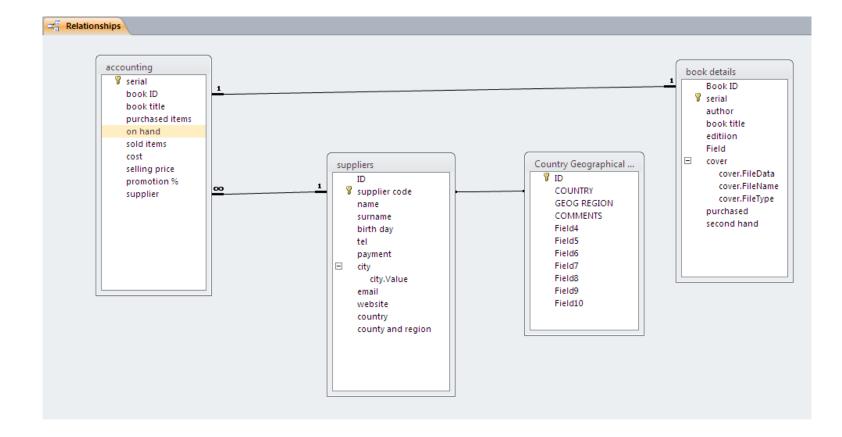

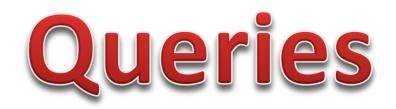

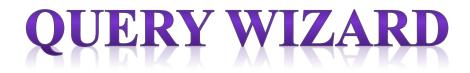

| <b>A</b>                                                                                                    | book store : D                                                                                                    | atabase (Access 2007 - 2010) - Microsoft Acc                                                                | cess         |
|----------------------------------------------------------------------------------------------------|----------------------------------------------------------------------------------------------------|----------------------------------------------------------------------------------------------------|--------------|
| File Home Create Extern                                                                                                    | al Data Database Tools Acrobat                                                                                                    |                                                                                                    |              |
| Application<br>Parts * Table Table SharePoint<br>Design Lists *<br>Templates Tables                                          | Query<br>Wizard Design<br>Queries<br>Autor Source<br>Queries<br>Queries<br>Queries<br>Query<br>Porm Vizard<br>Blank<br>Form Source<br>Blank<br>Form Source<br>Forms | Report Report Blank<br>Design Report Report Report Report Report Report Report Report Report Report Reports | Macro & Code |
| All Access Objects  Search Tables  accounting book details Country Geographical Regions suppliers Country Geographical Regio | Query Wizard<br>Show the Query Wizard, which<br>helps you create a Simple query, a<br>Crosstab query, a Find Duplicates<br>query, or a Find Unmatched query.        |                                                                                                    |              |

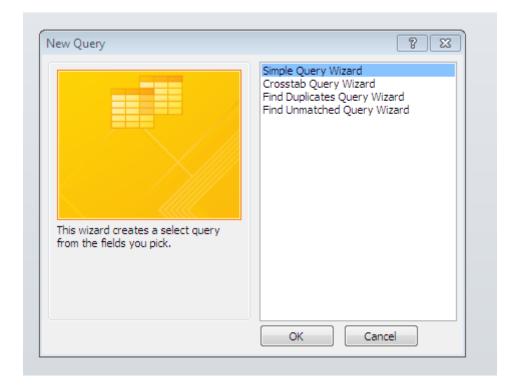

| Simple Query Wizard                                                                              |                                                                                              |
|--------------------------------------------------------------------------------------------------|----------------------------------------------------------------------------------------------|
|                                                                                                  | Which fields do you want in your query?<br>You can choose from more than one table or query. |
| Tables/Queries                                                                                   |                                                                                              |
| Table: accounting                                                                                | •                                                                                            |
| <u>A</u> vailable Fields:                                                                        | Selected Fields:                                                                             |
| serial<br>book title<br>purchased items<br>on hand<br>sold items<br>selling price<br>promotion % | <pre>&gt;&gt; book ID cost supplier &lt;</pre>                                               |
| Car                                                                                              | ncel < Back Next > Einish                                                                    |

### Which data are you looking for ? In Which tables and which fields?

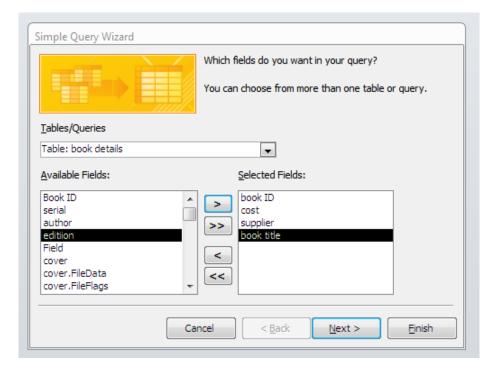

| Simple Query Wizard                                             |                                                                                              |
|-----------------------------------------------------------------|----------------------------------------------------------------------------------------------|
|                                                                 | Which fields do you want in your query?<br>You can choose from more than one table or query. |
| <u>T</u> ables/Queries<br>Table: suppliers<br>Available Fields: | Selected Fields:                                                                             |
| ID A name Surname Dirth day Deyment City.Value email website v  | book ID<br>cost<br>supplier<br>book title<br>supplier code<br>city<br>country<br>tel         |
| Ca                                                              | ancel < <u>B</u> ack <u>N</u> ext > <u>F</u> inish                                           |

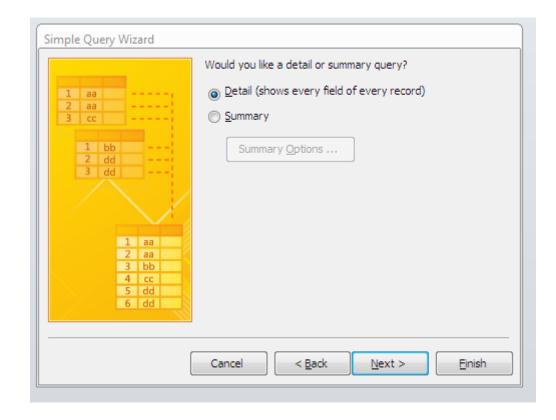

| Simple Query Wizard |                                                                                                    |
|---------------------|----------------------------------------------------------------------------------------------------|
|                     | What title do you want for your query?<br>cost and suppliers                                                                                                    |
|                     | That's all the information the wizard needs to create your<br>query.<br>Do you want to open the query or modify the query's design?<br><ul> <li>Open the query to view information.</li> <li>Modify the query design.</li> </ul> |
| [                   | Cancel < <u>B</u> ack <u>N</u> ext > <u>Finish</u>                                                                                                    |

| File Home Create External Data Database Tools Acrobat |                                            |               |            |      |     |          |                                    |                    |                                         |                        |       |                      |             |                      |  |
|-------------------------------------------------------|--------------------------------------------|---------------|------------|------|-----|----------|------------------------------------|--------------------|-----------------------------------------|------------------------|-------|----------------------|-------------|----------------------|--|
| View<br>View                                          |                                            | Iter A Remov  | Advanced • |      |     |          | ave 🌮 Spelling<br>elete 🛪 📰 More 🛪 | Find               | abac Replace<br>⇒ Go To ▼<br>↓ Select ▼ | Calibri<br><b>IB /</b> |       |                      |             |                      |  |
| Views Clipboard छ                                     |                                            | Sort & Filter |            |      |     | Records  |                                    |                    | 1                                       | Find                   |       | Text Formatting      |             | La .                 |  |
| All Access Objects 🛛 🕤 🗸                              | Il Access Objects 💿 « 🔁 cost and suppliers |               |            |      |     |          |                                    |                    |                                         |                        |       |                      |             |                      |  |
| Search                                                | 2                                          | book ID       | -          | cost | Ŧ   | supplier | Ŧ                                  | book title         | -                                       | supplier o             | ode 👻 | city 👻               | country 👻   | tel                  |  |
| Tables                                                |                                            | GO01          | -          |      | 70  | AP       |                                    | the goal           |                                         | AP                     |       | famagusta            | Aruba       | (0090)-588-352-14-45 |  |
| accounting                                            |                                            | DE05          |            |      | 80  | BH       |                                    | Design of experir  | nents                                   | BH                     |       | Al qods              | Switzerland | (0232)-661-457-85-12 |  |
| book details                                          |                                            | PP02          |            |      | 100 | AP       |                                    | Production plann   | ing and                                 | AP                     |       | famagusta            | Aruba       | (0090)-588-352-14-45 |  |
|                                                       |                                            | MA09          |            |      | 45  | AA01     |                                    | Management Acc     | ounting                                 | AA01                   |       | casablanca; istanbul | Anguilla    | (0212)-661-145-84-24 |  |
| Country Geographical Regions                          |                                            | OR01          |            |      | 35  | тв       |                                    | Operations Resea   | arch                                    | тв                     |       | London               | Benin       | (0475)-842-158-96-31 |  |
| suppliers suppliers                                   |                                            | IT37          |            |      | 200 | AA01     |                                    | Information theo   | hnology                                 | AA01                   |       | casablanca; istanbul | Anguilla    | (0212)-661-145-84-24 |  |
| Country Geographical Regio                            |                                            | SM34          |            |      | 60  | AP       |                                    | statistical modeli | ng                                      | AP                     |       | famagusta            | Aruba       | (0090)-588-352-14-45 |  |
| Queries *                                             | -                                          | DA06          |            |      | 50  | AP       |                                    | design and analys  | sis of ex                               | AP                     |       | famagusta            | Aruba       | (0090)-588-352-14-45 |  |
| cost and suppliers                                    |                                            | FA23          |            |      | 40  | BH       |                                    | financial account  | ing                                     | BH                     |       | Al qods              | Switzerland | (0232)-661-457-85-12 |  |
|                                                       | ×                                          | *             |            |      |     |          |                                    |                    |                                         |                        |       |                      |             |                      |  |
|                                                       |                                            |               |            |      |     |          |                                    |                    |                                         |                        |       |                      |             |                      |  |